# **FANTASY** GAMER

# 3 BIG PROGRAMS FOR THE ADAM\*

# 2 ADVENTURES WITH GRAPHICS PLUS ADVENTURE CREATOR

Design Your Own Adventure Games!

COPYRIGHT 1984 MARTIN CONSULTING

\*T.M. COLECO, IND., INC.

# **CONTENTS**

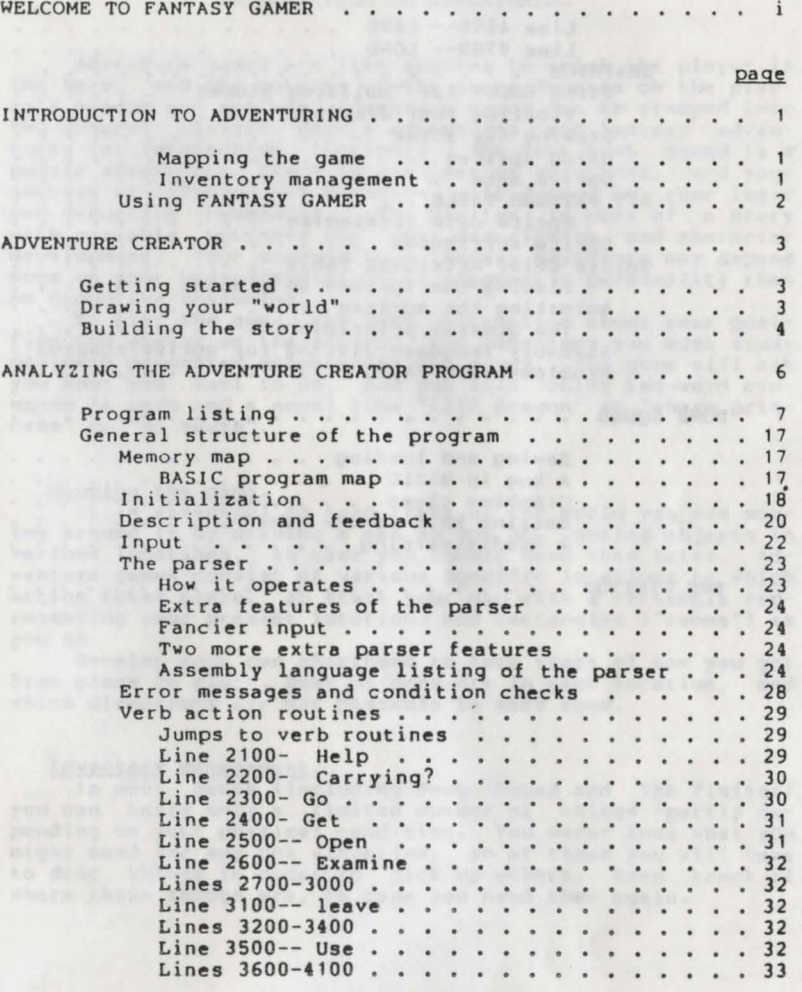

- ii

INSERT & PULL RESET

 $\rightarrow$ 

### INTRODUCTION TO ADVENTURING

Line 4600-- SAVE . . . . . . . . . . . . . 33 GRAPHICS •..• Using HPLOT for "building blocks" Plotting your drawings Line 4700-- LOAD . . . . . . . . . . . . . . 34 34 34 3S Drawing the scene  $\cdots$ , . . . . . . . . . . . 35 Using sprites . . . . . . . . . . . . . . . . 35 Sprite data . . . . . . . . . . . . . . . . . 37 BIT PATTERN TABLE . . . . . . . . . . . . . . . . 40 Sprite data strategies . . . . . . . . . . 42 Sprite attributes •••• Sprite Color Attribute Table ... 43 Sprite Color Attribute Table  $\ldots$ , , , , , , , , 43 Animating the sprites •.••.. The general principle •..•. 4S Placing the sprites in a scene . . . . . . 44 The general principle . . . . . . . . . . . 45 Assembly language listing for sprite control 46 Problems with BASIC . . . . . . . . . . . . . 47 BOMB SQUAD 49 Saving and loading . . . . . . . . . . . . 49 A bug in BASIC . . . . . . . . . . . . . . 50 Graphics clues . . . . . . . . . . . . . . 50 Getting help in the game . . . . . . . . . 50 A deadly warning . . . . . . . . . . . . . 50 THE VISITOR 51 

- iii -

Adventure games are like stories in which the player is the hero, and the outcome of the story depends on the player's wisdom and actions. Adventure games can be grouped into tvo general classes--puzzle adventures end fantesy edventures (or interactive fiction). The game Bomb Squad is a puzzle edventure; there is one set of solutions, and your success at finding the solution will depend on your logic and deductive reasoning. The Visitor is more of a story with variable outcomes and more description and character development. Your success in a fantasy adventure may depend more on your understanding of an opponent's personality than on deductive reasoning.

. To play the game, you read information about your position and stetus on the screen, and sometimes you must study pictures presented graphically for clues. The game vill ask you vhat you vant to do, and you will enter two-vord com-mands (a verb and a noun) like "kill dragon" or "charm prin**cess" or "go south".** 

#### Mapping the game.

It is essential to keep track of the world you are moving around it by drawing a map as you go, noting objects in various locations, in case you should need them later. Adventure games consist of various specific locations in vhich action takes place, so start your map with a rectangle representing your present location. Add rectangles ("rooms") as you go.

Develop your ovn shorthand to keep track of how you got from place to place, what objects are in each location, and which directions are not passable in each room.

Inventory management.

In most games (including Bomb Squad and The Visitor) you can carry only a limited number of things--partly depending on your physical condition. You never know what you might need for any one situation, so at times you will have to drop things in order to pick up others. Keep track of vhere these things are, in case you need them again.

 $- 1 -$ 

#### ADVENTURE CREATOR

# Using FANTASY GAMER

This manual and tape cover three separate programs. It would probably be a good idea to play the two games a few ator, because once you start analyzing the program in de-<br>tail, most of the solutions to the games will become obvious<br>and spoil all your fun. Also, if your goal is to write your own adventure games, you should have some feel for how the player perceives these games without having all the clues<br>ahead of time.

Adventure Creator consists of a "framework program",<br>which is not a game in its own right. It is designed to let you fill in the details of your own game. The written in-<br>structions for Adventure Creator are probably just as impor-<br>tant as the program on the tape, since just having the pro-<br>gram won't do you much good, without the tu that explains it.

 $\overline{2}$ 

#### Getting started

When you write an adventure game, you will be creating<br>a fantasy world in which you make up all the events and<br>rules. The world you create can be as fantastic or as realistic as you want to make it. Many adventure games use ma-<br>gic, and will be up to you decide how much magic is permit-<br>ted.

First, decide on a theme for your story. You might choose a particular time in history, or even prehistory--and<br>have your player try to prevent the extinction of the dinosaur. Haunted mansions are big favorites, and some adventure games teach a little history by being factually accu-<br>rate in details, while the player tries to do something like help Julius Caesar avoid assasination. We're not sure what the implications would be if the player succeeds.<br>Once you have a general theme, work out the actual sto-

ry, which should be built around an objective--defuse the bombs, find the alien's mother ship, retrieve the Ring from the Lord of Darkness, or whatever. The course of your story will always be built around this ultimate objective.

Then sketch out your world in a rough map. This stage will take some imagination and many false starts, as you think about your story line in relation to the place where it occurs.

# Drawing your "world"

The first step in making your story into an adventure game is to transfer your sketched in "world" to a square grid, like the one in the next figure. Of course you can<br>make your world any size, but limitations of the computer's<br>memory put some limits on you, especially if you want to use<br>some memory for graphics and have lots of op possible actions in the story.

The grid used in this example is 6x6, so we can have 36 locations or "rooms" in our game. Make your grid as large as possible, because you will want to write in lots of notes, treasures and object names. You will refer to this diagram many times as you plan story action and keep track of which objects are in which locations.

- 3 -

then at actual new 14 doll m nind fits, big . Amazoning notes:

 $\Delta$ 

Humber each location, starting in the top left corner, as in the sample grid (which, obviously, is from Bomb Squad). We find it clearest to start numbering at 1, rather than o (as some games do). Use a pencil to lightly mark 1n brief room names for each location and the exits possible from each room. As your grid drawing develops, you will be able to darken in lines for exterior walls and to set off such things as cellars and attics.<br>As you mark the entrances and exits in each room, use

the four points of the compass as direction markers. You can use little arrows, as in the example grid. If you add the interest of going up ladders and dovn stairs, etc., plan routes carefully. Obviously, even going "up" is going to require the player to go north, south, west, or east. It is a good idea to get used to always naming the directions in this order, since we will be using numbers to indicate di-<br>rections in the game (north=1 south=2 west=3 east=4). Some of your routes may be one-vay (the door locks behind you; a tunnel collapses after you go through it etc.).

Hake a list of your rooms with all legal exits from the room, like this;

1. vine cellar S 2. TV room SE<br>3. patio WE  $3.$  patio etc. for later use.

# Building the story

al anti etnis sany sonda delvis

Nov that your adventure world is mapped out, it's time to get serious about our story. You need to plan what the player can do in each room, and what objects will be needed<br>to do it. In the process of doing this, you will be buildto do it. In the process of doing this, you will be build-<br>ing up a list of verbs to cover the actions needed and a<br>list of "gettable" objects (things the player can pick up) and "non-gettable" objects that will be in the room to stay.<br>Reep a separate list of verbs and objects, and list the get-<br>table objects ahead of the non-gettable objects in your object list. Eventually, you will want an ob ject list. Eventually, you will want an object list that looks like this:

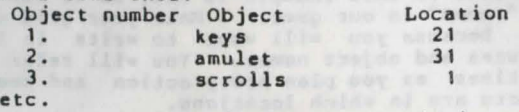

As you place (and perhaps hide) your props around the environment, you will be thinking about what the player will do with them in each location. If you do hide an object (like the crowbar in the grass in Bomb Squad), you will have to keep track of vhat is visible and what isn't. We will show you hov to do this in our analysis of of the Adventure Creator program. It will help a lot if you write in each object on your grid diagram.

As you plan your game, keep your player in mind. The actions, puzzles, and events should make some kind of consistent sense. Otherwise the game will be impossibly frustrating to play. Of course it's OK to use magic, if your vorld includes magic, but be sure the rules can be figured out. Random magic is maddening. Also, try to anticipate the verbs and nouns your player might use for various situations.

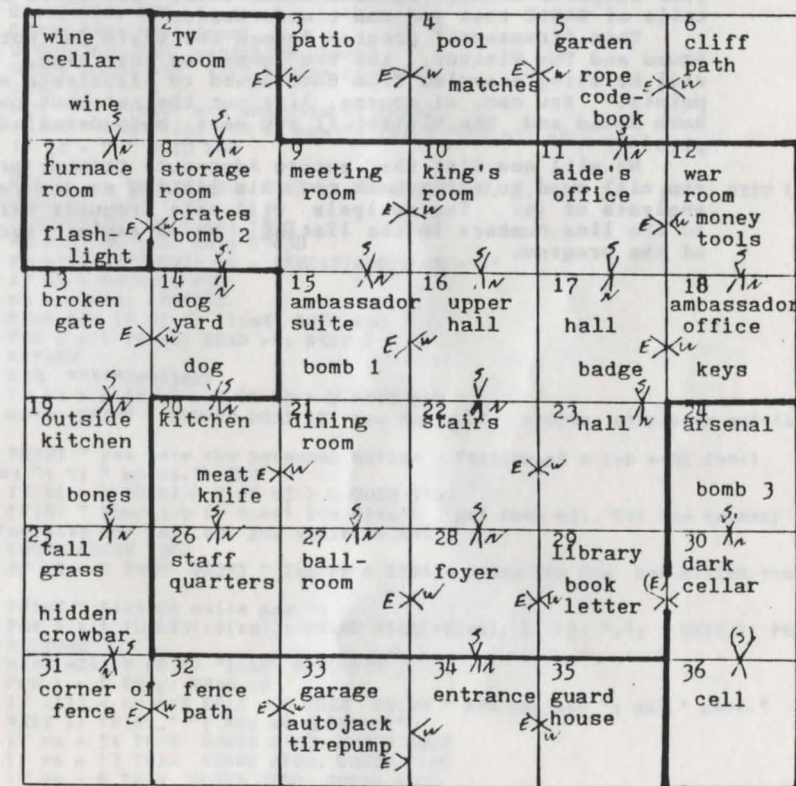

# ANALYZING THE ADVENTURE CREATOR PROGRAM

Once you have your story planned, you are ready to start programming. The purpose of Adventure Creator is to give you a "framework program" in which the hard parts of the program are already done. Your main job will be to pro-<br>vide the details of the "world" of your adventure, and per-<br>haps to make up your own graphics scenes. This will still haps to make up your own graphics scenes. This will still be a complicated job, but it should be a fascinating process, in which you will learn a great deal.

The next section gives you a complete listing of the "framework" program, and subsequent sections analyze the program in detail. This is probably the best way to learn programming. We are assuming that you already know some - thing about BASIC programming, so you might have to study your computer manual or some other book, if there are details of BASIC that you don't understand.

This "framework" program formed the basis for both Bomb Squad and The Visitor, the two games on this tape, and we will be using examples from Bomb Squad to Illustrate various points. You can, of course, list out the relevant parts of Bomb Squad and The Visitor if you want more detailed exam-<br>ples.

We will now list the entire Adventure Creator program; you will need to refer back to this listing as you read the analysis of it. The analysis will make frequent reference to the line numbers in the listing, as we explain each step of the program.

- 6 -

was being there is the same and the contr

#### Program listing

7

1 LOMEN : 29650  $50 \text{ W} = 47: g = 18: \text{rm} = 34: \text{b1} = 1: \text{b2} = 1: \text{b3} = 1: \text{t1} = 30: \text{t2} = 60: \text{t3} = 90$ <br>drS = "1": t1 = 4: tc = 1 60 GOSUB 19900: REM set scene 65 GOSUB 19900: REM set scene<br>65 GOSUB 8500: GOSUB 2160: REM initialize 70 HOR: CALL sr: TEXT: REM clear out sprites 90 GOSUE 500: REM feedback<br>100 GOSUB 160: REH input 110 GCSUB 700: REf: condition checks 120 GOSUB 2000: REM verb action routines ; 30 vOTL yo 159 h.B. \*\*\*\*\*input and analysis of input 160 PRINT " What will you do now?": INPUT " "; q\$: q\$ = q\$+" "<br>170 IF q\$ = " " GOTO 160 170 IF  $qS =$  "  $\degree$  6010 160<br>240 pk = 27720 250 FOR 1 = 1 TO LEN(q\$): POKE pk, ASC(MID\$(q\$, 1, 1)): pk = pk+1: NEXT 1<br>260 POKE pk, ASC("^") 280 GOSUB 8630: CALL ST: TEXT  $410 \text{ vb} = 0$ :  $ob = 0$ : CALL 27430  $450 \text{ vb} = \text{PEEX}(27409)$ : ob =  $\text{PEEK}(27410)$ : w\$ = "" 455 lF ob < vn GOTO 490  $458$  ob = ob-vn: RESTORE 460 READ a $\frac{1}{2}$ : IF a\$ <> "load" GOTO 460 470 FOR  $1 = 1$  TO ob: READ w\$: NEXT 1 4 90 RETURN 499 REM \*\*\*\*\*feedback 500 IF bi > 0 OR b2 > 0 OR b3 > 0 GOTO 510 505 HOME: PRINT " YOU'VE DONE IT! You must, of course, slip away quietly, but 507 PRINT " you have the personal satis- faction of a job well done! It ook you "; t; " moves.": END  $510$  IF b1 = 1 OR b2 = 1 OR b3 > 0 GOTO 516 512 PRINT " Your job is done! You didn't get them all, but the embassy is s till there. We may call on you again.": END<br>516 HOME: GOSUB 7900 ,il) 518 IF tl = 0 THEN PRINT " You're a little nutso. The dog has killed you.": E 520 PRINT " Visible exits are ": 520 PRINT " Visible exits are ";<br>530 FOR 1 = 1 TO LEW(r\$(rm)): PRINT MIDS(r\$(rm), 1, 1); ","; : NEXT 1: PRINT<br>535 RESTORE 535 RESTORE 537 HEAD a3: IF a\$ <> "load" GOTO 537 540 FOR  $1 = 1$  TO  $g$ : READ  $0.3$  $550$  IF  $1(1)$  =  $r = \lambda$ HD  $f(1) = 0$  THEN PRINT " You can see "; o\$; " here."  $560$  NEXT 1: PRINT " "; m $\hat{s}$ : m $\hat{s}$  = "What?" 600 IF rm • 34 THEii GOSUB 2160: GOSUB 6200 610 IF rm = 13 THEN GOSUB 2160: GOSUB 6100 620 IF  $r = 8$  THEN GOSUB 2160: GOSUB 6500

630 IF rm = 29 THEN GOSUB 2160: GOSUB 6400 690 RETURN 099 h EN \*\*\*\*\* condition checks 700 IF  $ob = 0$  THEN  $mS =$ " That's silly." 730 IF  $vb = O$  OR  $vb > vn$  OR  $(ob > 0$  AND  $ob \cdot \langle vn \rangle$  OR  $w$ = " " THEN " BSE " Y<sub>0u</sub>]$  $an't''+qS+''''.$ 740 IF vb < vn AND ob > 0 AND ob <= g AND c(ob) = 0 THEN  $mS = "You don't have$  $10+15+11.0$  $825 t = t+1$ 940 IF t > t1 THEN GOSUB 5100<br>850 IF t > t2 THEN GOSUB 5200 560 IF t > t3 THEN GOSUB 5300  $900 \text{ v}$   $i = \text{vb}$ ; IF  $\text{vb}$  > 2 AHD  $\text{vb}$  < 11 THEN  $\text{v}$   $j = 3$ 910 IF  $vb$  > 10 AliD  $vb$  < 18 THEN  $vj = 4$  $915$  IF  $vb = 18$  THEN  $vj = 5$  $920$  IF vb > 18 AND vb < 25 THEN vj = 6  $925$  IF vb = 25 THEN vj = 7 930 IF  $vb = 26$  THEN  $vj = 8$ . 935 IF vb > 26 AND vb < 30 THEN vj = 9 940 IF  $vb = 30$  OR  $vb = 31$  THEN  $vj = 10$  $945$  IF vb > 31 AND vb < 37 THEN vj = 11 950 IF  $vb = 37$  THEN  $vj = 12$ 955 IF  $vb = 38$  THEN  $vj = 13$  $960$  IF vb > 38 AND vb  $\zeta$  44 THEN vj = 14  $965$  IF vb = 44 THEN vj = 15 970 IF vb > 44 AND vb  $\zeta$  49 THEN vj = 16 975 IF  $vb = 49 \text{ OR } vb = 50 \text{ THEN } vj = 17$ 980 IF vb > 50 AND vb < 58 THEN vj = 18 985 IF vb > 57 AND vb < 66 THEN vj = 19 990 IP  $vb = 66$  OR  $vb = 67$  THEN  $vj = 20$ 992 IF  $vb = 68$  OR  $vb = 69$  THEN  $vj = 21$ 994 IF  $vb = 70$  OR  $vb = 71$  THEN  $vj = 22$ 996 IP  $vb = 72$  THEN  $vj = 23$ 997 IF  $vb = 73$  THEN  $vj = 24$ 999 RETURN 1999 REM \*\*\*\*\*verb action routines 2000 IF  $vj = 0$  THEN RETURN 2005 IF to > t1 AND vj <> 11 AND vj <> 2 THEN m\$ = "You must drop something : RETURK 2010 01 vj 60T0 2100, 2200, 2300, 2400, 2500, 2600, 2700, 2800, 2900, 3000, 0, 3200, 3300, 3400, 3500 2020 0: vj-15 G0T0 3600, 3700, 3800, 3900, 4000, 4100, 4200, 4600, 4700 2100 RESTORE: PRINT " Words I know:": hp = 0: m\$ = ""  $mg = \frac{1}{2}$ 2110 READ a3: IF a3 <> "help" GOTO 2110<br>2120 READ a3: IF a3 = "zz" GOTO 2160 2130 PRINT as: ","; : we = we41: IF we > 3 THEN we = 0: PRINT<br>2130 PRINT as: ","; : we = we41: IF we > 3 THEN we = 0: GDSUB 2160

 $\mathbf{a}$ 

2150 GOTO 2120 2160 FRINT: INPUT " Push return to continue."; a\$: RETURN 2200 PRINT " You are carrying:"; : RESTORE<br>2210 READ aS: IF a\$ <> "load" GOTO 2210 2220 FOR  $1 = 1$  TO  $g$ : READ os: IF c(1) = 1 THEN PRINT os; ",";<br>2230 KEXT 1: m\$ = "": GOTO 2160  $2300 d = 0$ : IF  $ob = 0$  THEN  $d = vb-3$ 2303 IF  $ob = 19$  THEN  $d = 1$  $2306$  IF  $ob = 20$  THEN  $d = 2$  $2309$  IF ob = 21 THEN  $d = 3$  $2312$  IF ob = 22 THEN  $d = 4$ 2344 IF rm = 34 AND (d = 1 OR d = 4) AND  $f(45) = 0$  THEN m\$ = "The guard won't let you pass.": RETURN  $2570 f(19) = 0$ :  $r1 = LEN(rS(rm))$  $2772$  FOR  $1 = 1$  TO r1  $2574$  uS = EIDS(r\$(rm), 1, 1) 2376 IF (uS = "II" AID d = 1 AND f(19) = 0) THEN rm = rm-6: f(19) = 1<br>2376 IF (uS = "S" AID d = 2 AND f(19) = 0) THEN rm = rm+6: f(19) = 1<br>2380 IF (uS = "W" AID d = 3 AND f(19) = 0) THEN rm = rm-1: f(19) = 1 2382 IF (u\$ = "E" AND d = 4 AND  $f(19) = 0$ ) THEN rm = rm+1:  $f(19) = 1$ 2384 LEXT 1  $2336$  m\$ = " OK." 2368 IF  $f(19) = 0$  THEN  $mS =$  " Can't go that way!" 2390 IF  $d \le 1$  THEN  $m\$  = " Go where?" 2399 RETURN 2400 IF ob >  $R$  THEN  $mS =$  " You can't get "+w\$+".": RETURN 2420 IF  $1(ob)$   $\leftrightarrow$  rm THEN  $ms = " It 1sn't here."$  $2450$  IF  $f(ob) < 0$  THEN  $\overline{w} =$  "Vhat "+w\$+"?"<br>2440 IF  $c(ab) = 1$  THEN  $\overline{w} =$  "You already have it." 2452 IF tc >= tl THEN  $ms = " You can't carry more than "+STR$(t1)+"$ things. ": RETURN 2460 IF ob > 0 AND 1(ob) = rm AND f(ob) = 0 THEN c(ob) = 1: 1(ob) = 38: m\$ = " OK. You have the "+w\$+".": tc = tc+1 2470 IF  $qS =$  "take pictures" THEN  $mS =$  "using what?" 2499 RETURN  $2500$  IF rm = 30 AND c(1) = 0 AND c(2) = 0 AND c(3) = 0 AND ob = 47 THEN m\$ = " You don't have anything to open it.": RETURN<br>2530 IF rm = 30 THEN m<sup>c</sup> = "The door is open. You had the tools for the job."  $: r$(30) = "IISW"$ 2590 RETURN 2600 IF ob  $\leq$  w AND (1(ob) = rm OR c(ob) = 1) THEN  $m\$  = " Nothing special--jus  $t a'' + w<sub>0</sub><sup>2</sup> + "''$ 2630 IF  $\mathsf{r} = 19$  AND ob = 36 THEN  $\mathsf{m}$ \$ = "That's disgusting!" 2640 IF rm = 25 AND ob = 39 AND  $f(2) = 0$  THEN  $ms = "$  You've discovered a crowb  $\pi$  in the grass!":  $f(2) = 0$ 2690 RETURN

 $\ddot{q}$ 

2700 IF ob = 12 AND  $c(12) = 1$  THEN m\$ = " It says, 'Moveable furniture is decen  $tive.$ '" 2730 IF (ob = 11 OR ob = 12) AND c(11) = 0 AND c(12) = 0 THEN  $mS =$  " How can v ou read what you're not holding?" 2799 RETURN 2800 IF ob = 11 AND c(15) = 1 THEN  $m$$  = " It says, 'The bookcase moves. The s mbassador will die'" 2820 IF  $c(15) = 0$  THEN  $m5 =$  "You don't have the codebook." 2900 IF b1 = 1 AND  $r = 15$  AND  $(c(6) = 1$  OR  $c(17) = 1)$  THEN  $mS =$  " Good work. The ambassador is safe for now.":  $b1 = 0$ 2940 IF  $c(6) = 0$  AND  $c(17) = 0$  THEN  $m\$  = "You can't defuse anything with no nife or tools." 2950 IF  $rm = 8$  AND  $f(26) = 0$  THEN  $ms = "$  A crate's in the way." 2999 RETURN 3000 IP rm = 30 AND  $(c(3) = 1 \text{ OR } c(2) = 1)$  THEN  $m\$  = " The cell is open.": rs  $f(46) =$  "NSW":  $f(46) = 1$ 3010 IF  $c(3) = 0$  AND  $c(6) = 0$  AND  $ra = 30$  THEN  $ns = "You have no keys or crowd"$  $ar.$ " 3099 RETURN  $3100$  IF  $c(ab) = 0$  THEN  $m$ = "You're not carrying it."$ 3110 IF  $c(ab) = 1$  THEN  $c(ab) = 0$ :  $1(ab) = \text{rm: m3 = " Done." : tc = tc-1}$ **3199 RETURN** 3200 IF ob = 5 AND c(5) = 1 THEN m\$ = "It's lit.":  $f(5) = 1$ <br>3210 IF ob = 5 AND c(5) = 0 THEN m\$ = "You don't have the flashlight." 3299 RETURN 3300 IF  $ob = 5$  AND  $c(5) = 1$  THEN  $ms = " It's turned off."$ 3310 IF ob = 5 AND  $c(5)$  = 0 THEN m\$ = " You don't have the flashlight." 3400 IF  $rm = 15$  AND ob = 35 THEN  $ms =$  " What good did that do?She's unconse 3399 RETURN ous now.":  $f(35) = 1$ 3499 RETURN 3500 IF  $rm = 8$  AND (ob = 1 OR ob = 2) THEN  $ms =$  " Great. The crate moves. Then 's the bomb!":  $f(26) = 1$ 3510 IF  $c(ab) = 0$  THEN  $mS =$  "You don't have it." **3599 RETURN** 3600 IF  $r = B$  AND ob = 26 AND  $f(26) = 0$  THEN  $\mathbb{R} =$  "It's extremely heavy. What will you use to move it?"  $7605$  IF rm = 29 AND ob = 41 AND  $f(ab) = 1$  THEN mS = "It's already moved." 3610 IF  $rm = 29$  AND ob = 41 AND  $f(ab) = 0$  THEN  $ms = "$  IT MOVES! Stairs lead d wn!":  $f(41) = 1$ :  $rS(29) = "WE"$ **3699 ACTURN** 3700 IF ob = 9 AND c(9) = 1 THEN  $m$ = " You dose off for 20 precious minute$  $!"$ ; t = t+10 **3799 REPURN** 3900 IP ob = 44 AND (b1 = 1 AND rm = 15) OR (b2 = 1 AND rm = 8) OR (b3 = 1 AND  $TL = 24$ ) THEN  $m5 =$  " Don't do that!": GOTO 6000 3810 IF  $rm = 30$  AND ob = 46 THEN  $ms = " I's so strong. What will you use?"$ **3899 RETURN** 

 $3900$  IF rm = 30 AND  $f(46) = 1$  AND ob = 43 GOTO 3902 3910 IF  $rm = 15$  AND ob = 35 THEN  $m$ = " She$  is charmed. As you inspect the roo m.you see a bomb" **BOOT RETURN** 4000 IP rm = 14 AND ob = 34 AND (c(4) = 0 OR c(14) = 0) THEN  $mS =$  " You don't have anything he wants." 4010 IF  $rm = 14$  AND ob = 34 AND (c(4) = 1 OR c(14) = 1) THEN  $ms = "Clever. He$ seems to like you.":  $f(34) = 1$ :  $c(4) = 0$ :  $c(14) = 0$ 4099 RETURN 4100 IF  $f(20) = 1$  AND  $rm = 34$  AND  $f(45) = 0$  THEN  $m$ = "$  Devious but effective. The com- promising pictures got him.":  $f(45) = 1$ 4110 IF  $f(20) = 0$  AHD  $rm = 34$  AHD  $ob = 45$  AND  $f(45) = 0$  THEN  $ms =$  "What will you use?" 4199 HETURN  $4200$  IF rm = 11 AJD ob = 18 AND c(18) = 1 THEN mS = "He's fooled and lets you pass":  $f(30) = 1$ 4299 RETURN 4600 lWPUT " Tape or disk ready? $(y/n)$ "; a\$: IP a\$ <> "y" THEN RETURN 4610 FRINT CHR\$(4); "open bombgame,d"; dr\$<br>4620 PRINT CHR\$(4); "write bombgame" 4630 PRINT rm: PRINT b1: PRINT b2: PRINT b3: PRINT t1: PRINT t2: PRINT t3: PRIN Ttl: PRINT to 4640 FCR  $1 = 1$  TO 36  $4650$  PRINT  $rs(1)$ 4660 KEXT 1 4670 FOR  $1 = 1$  TO w  $4675$  PRINT  $f(1)$ 4680 KEXT 1 4685 FOR  $1 = 1$  TO  $\beta$ 4688 PRINT 1(1): PRINT c(1) 4690 WEXT 1 4695 PRINT CHR\$(4); "close bombgame, d"; dr\$ 4699 RETURN 4700 IIFUT " Tape or disk ready?  $(y/n)$ ?"; a\$: IF a\$ <> "y" THEN RETURN 4710 FRINT CHR\$(4); "open bombgame, d"; dr\$<br>4720 PRINT CHR\$(4); "read bombgame" 4730 INPUT rm: INPUT bi: INPUT b2: INPUT b3: INPUT t1: INPUT t2: INPUT t3: INPU T tl: INPUT tc 4740 FOR  $1 = 1$  TO 36 4750 INPUT r\$(1) 4760 NEXT 1 4770 FOR  $1 = 1$  TO w  $4775$  INPUT  $f(1)$ 4780 KEXT 1 4795 FOR  $1 = 1$  TO  $g$ 4788 INPUT  $1(1)$ : INPUT  $c(1)$ 4790 KEXT 1

 $11$ 

4795 PRINT CHR\$(4); "close bombgame, d"; dr\$ 4799 RETURN 5100 RETURN: REM dummy unusual action routine 5200 RETURN: REM dummy routine 5300 RETURN: REM dummy routine 5999 REH \*\*\*\*\* graphics 6000 HPLOT 0, 12 TO 80, 40 TO 79, 90 TO 0, 158: HPLOT 80, 90 TO 200, 90 TO 199 39 TO 80, 40 6010 HPLOT 200, 40 TO 250, 15: HPLOT 200, 90 TO 250, 150: RETURN 6030 dPLOT x, y TO x+30, y TO x+29, y+20 TO x-1, y+19 TO x, y: HPLOT x+15, y TO x+15, y+20: HPLOT x, y+10 TO x+30, y+10: RETURN 6040 HPLOT 130, 90 TO 130, 60 TO 146, 61 TO 145, 90: RETURN 6050 iPLOT x, y TO x+25, y-5 TO x+24, y+30 TO x-1, y+20 TO x, y: HPLOT x, y+11 F5 x+25, y+11: HPLOT x+11, y-2 TO x+11, y+23 6055 RETURN 6100 RETURN: REM dummy graphics routine 6200 HGR 6203 dCOLOR = 12:  $x = 8$ :  $y = 22$ : GOSUB 6030:  $x = 60$ :  $y = 22$ : GOSUB 6030:  $x =$  $75: y = 22: GOSUB 6030$ 6205  $x = 60$ :  $y = 3$ : GOSUB 6030 6210 HCOLOR = 14: HPLOT 0, 70 TO 255, 70: HPLOT 120, 70 TO 120, 45 TO 143, 46<br>TO 142, 70: HPLOT 131, 46 TO 131, 70 6220 HPLOT 70, 158 TO 120, 70: HPLOT 180, 158 TO 142, 70: HPLOT 48, 158 TO 35, 120 6230 HCOLOR = 2: HPLOT 0, 80 TO 12, 77 TO 35, 85 TO 34, 120 TO 27, 119 TO 28, 93 TO 0, 94 6250 POKE sa, 95: POKE sa+1, 160: POKE sa+3, 14: POKE sa+16, 79: POKE sa+17, 1 0: POKE sa+60, 79: POKE sa+61, 160 6255 POKE sa+64, 79: POKE sa+65, 160: POKE sa+52, 95: POKE sa+53, 160: POKE sa 56, 95: POKE sa+57, 160 6260 POKE sa+44, 101: POKE sa+45, 10: POKE sa+48, 101: POKE sa+49, 10: POKE sa 24. 50: POKE 8a+25, 200 6265 POKE sa+32, 64: POKE sa+33, 200: POKE sa+28, 80: POKE sa+29, 50 6270 CALL ST 6275 IF  $f(45) = 1$  THEN RETURN 6280 FOR 12 = 1 TO 2: FOR 1 = 95 TO 79 STEP -3 6263 IF 1 = 95 THEN FOR 1p = 1 TO 4: GOSUB 7800: NEXT 1p 6286 POKE sa+52, 1: POKE sa+56, 1: CALL sr: GOSUB 7800 6290 NEXT 1, 12 6295 POKE sa+52, 95: POKE sa+56, 95: CALL sr **6299 RETURN** 6300 RETURN: REM dummy graphics routine 6400 RETURN: REM dummy graphics 6500 AETURN: REM dummy graphics 7799 dill \*\*\*\*\*time delay routine 7300 i'3h de = 1 TO 100: NEXT de: RETURN

7899 REM \*\*\*\*\* room descriptions 7900 ON rm GOTO 8010, 8020, 8030, 8040, 8050, 8060, 8070, 8080, 8090, 8100, 811 0, 8120, 8130, 8140, 8150 7920 ON rm-15 GOTO 8160, 8170, 8180, 8190, 8200, 8210, 8220, 8230, 8240, 8250, 5260, 8270, 8280, 8290, 8300 7930 ON rm-30 GOTO 8310, 8320, 8330, 8340, 8350, 8360<br>8010 PRINT " room 1": RETURN 8020 PRINT " room 2": RETURN 9030 PRINT " room 3": RETURN 8040 PRINT " room 4": RETURN 8050 PRINT " room 5": RETURN 8060 PRINT " room 6": RETURN 8070 PRINT " room 7": RETURN 8080 IF b2 = 2 THEN PRINT " No wonder you heard an explo- sion! This storage room is a wreck.": RETURN 3034 PRINT " A storeroom with big crates.": RETURN 8090 PRINT " room 9": RETURN 8100 PRINT " room 10": RETURN 8110 PRINT " room 11": RETURN 8120 FRINT " room 12": RETURN S130 PRINT " room 13": RETURN 8140 IF  $f(34)$  = 0 THEN PRINT " That dog will tear you to bits if you try to cr oss this yard." 8142 IF  $f(34) = 1$  THEN PRINT " The dog peacefully munches his food." 8149 RETURN 8150 IF b1 = 2 THEN PRINT " Smoke and the smell of death. The ambassador's su ite is wrecked.": RETURN 8151 PRINT " You have burst in on the ambassador herself."  $9152$  IF  $f(35) = 1$  GOTO 8158  $8154$  IF  $f(35) = 0$  AND b1 = 1 THEN PRINT " 'Who are you?' she challenges 'Get  $out!$ 8156 IF  $f(35) = 0$  AND b1 = 0 THEN PRINT " She welcomes you but asks why you h ave returned to her suite" 8153 IF  $f(35) = 1$  THEN PRINT " She's still unconscious." 8159 RETURN 8160 PRINT " room 16": RETURN 8170 PRINT " room 17": RETURN 8180 PRINT " room 18": RETURN 8190 PRINT " room 19": RETURN 8200 PRINT " room 20": RETURN 8210 PRINT " room 21": RETURN 8220 PRINT " room 22": RETURN 8230 PRINT " room 23": RETURN 8240 PRINT " room 24": RETURN 8250 PRINT " room 25": RETURN 3260 PRINT " room 26": RETURN 8270 PRINT " room 27": RETURN

 $13$ 

14

8280 PRINT " room 28": RETURN 8290 PRINT " room 29"; RETURN 8300 PRINT " room 30": RETURN 8310 PRINT " room 31": RETURN 8320 PRINT " room 32"; RETURN 8330 PRINT " room 33": RETURN 8340 PRINT " room 34": RETURN guard house.": RETURN 8350 PRINT " You're at the door of the 8360 PRINT " room 36": RETURN 8499 REM \*\*\*\*\*initialize 8500 DIM c(v), 1(v), f(v), r\$(36)<br>8600 DATA 200,200,0,09,200,200,4,09,200,200,4,14,200,200,8,14,200,200,16,14,2  $C.200, 20, 6, 200, 200, 24, 3, 200, 200, 28, 12$ 9615 DATA 200,200,32,06,200,200,36,08,200,200,40,14,200,200,44,04,200,200,48 5,200,200,52,10,200,200,56,9,200,200,60,6 8625 DATA 200, 200, 64, 09, 200, 200, 68, 15, 200, 200, 72, 15, 200, 200, 76, 13 8630 sa = 29500: RESTORE 8640 FOR 1 = 0 TO 79: READ a: POKE sa+1, a: NEXT 1 8650 IF ret = 1 THEN RETURN  $3660$  ret = 1 8750  $pk = 27850$ 8760 READ a\$: IP a\$ = "zz" GOTO 8790  $9765$  wnum = wnum+1: IF a\$ = "autojack" THEN vx = 1 8766 IP  $vx = 0$  THEN  $vnum = vnum + 1$ 9770 POR 1 = 1 TO LEN(aS): POKE pk, ASC(MID\$(a\$, 1, 1)): pk = pk+1: NEXT 1 8780 POKE pk, ASC("<sup>\*</sup>"): pk = pk+1: GOTO 8760 8790 POKE pk,  $ASC("]")$ 9115 DATA help, carrying?, go, N, S, W, E, walk, run, exit, get, take, grab, lift, seize, p k, steal 9150 DATA open, examine, look, inspect, search, investigate, explore, read, decode 9155 DATA defuse, dismantle, disarm, unlock, pry, drop, throw, dump, release, leave, light", extinguish 9200 DATA fight, punch, kick, attack, hit, use, move, push, shove, pull, consume, drink reak, bend, split, shatter, destroy, wreck, burn 9240 DATA talk, persuade, charm, threaten, convince, flatter, deceive, plead 9250 DATA feed, distract, bribe, blackmail, show, "flash ", save, load 9310 DATA autojack, crowbar, keys, meat, flashlight, tools, camera, money, wine 9320 DATA rope, letter, "book ", matches, bones, codebook, tirepump, knife, badge, no h.south.west, east 9360 DATA television, pool, furnace, crate, bed, king, furniture, aide, maps, window nce 9370 DATA dog, ambassador, garbage, stairs, weapons, grass, staff, bookcase, car, pr ner, bonb, guard, door, room, zz 9510 DATA 175,14,0,50,17,107,50,18,107,50,19,107,50,15,107,50,16,107,33,202  $\mathbf{R}$ 9515 DATA 237,99,20,107,58,16,107,60,50,16,107,33,52,108,237,91,20,107,26,1 9520 DATA 254, 94, 202, 92, 107, 254, 93, 200, 35, 19, 195, 77, 107, 19, 237, 83, 20, 107, 17

 $,103$ 

9525 DATA 14, 0, 33, 52, 108, 6, 0, 235, 167, 237, 66, 235, 14, 0, 26, 71, 126, 254, 94, 202, 150  $.107$ 9530 DATA 50.22.107.120.254.94.202.63.107.58.22.107.184.202.145.107.33.52.108 9535 DATA 19,195,105,107,35,19,12,195,114,107,58,17,107,230,255,194,180,107,58  $.16.107$ 9540 DATA 50,17,107,33,72,108,235,167, 237,82,235,123,50,15,107,195,63,107,58, 18,107 9545 DATA 230, 255, 194, 195, 107, 58, 16, 107, 50, 18, 107, 195, 63, 107, 58, 16, 107, 50, 19, 1  $07,201,256$  $9570$  pk = 27430 9590 READ a: IF a < 256 THEN POKE pk, a: pk = pk+1: GOTO 9580 9610 DATA 33,25,18,20, 7,12,00,12, 1, 5,29,29, 4,19, 5,33,20,17<br>9612 DATA 0,0,0,0,2,4,7,8,10,10,10,11,12,18,0,14,15,19,22 0614 DATA 24, 25, 26, 29, 33, 36, 24, 34, 30, 0 9620 FOR 1 = 1 TO w: READ 1(1): NEXT 1 9690 DATA S, 35, WE, WE, SWE, W 0670 DATA NE.NSW.SE.SW.NSE.SW 9680 DATA SE, NSW, NE, NSW, NSE, NW **9690 DATA** NS, NSE, SW, NSE, NW, S 9700 DATA NS. I.NE. NSWE.W.NW 9710 DATA NE, WE, NE, NWE, W, N 9720 FOR  $1 = 1$  TO 36: READ r\$(1): NEXT 1  $9760 f(2) = 1$ :  $f(43) = 1$ :  $c(7) = 1$ 9902 DATA 9904 DATA 9905 DATA 9907 DATA 9908 DATA 9910 DATA **9911 DATA** 9913 DATA 9916 DATA 255,191,223,224,239,239,239,224,223,128,239,239,239,224,223,128 ag17 DATA 255, 253, 251, 7, 247, 247, 247, 7, 251, 1, 247, 247, 247, 7, 251, 1 9919 DATA 3,7,13,55,63,127,251,239,255,247,253,127,59,15,15,3 224,240,252,252,126,237,255,247,255,191,251,254,252,252,240,224<br>9,45,180,82,86,112,41,237,228,179,211,87,123,63,55,23 0920 DATA 9322 DATA 0923 DATA 90,220,153,166,166,77,125,136,190,246,83,215,204,200,246,214 9925 DATA 9926 DATA **0928 DATA** 255, 248, 240, 224, 224, 224, 240, 224, 192, 192, 192, 192, 192, 128, 128, 128 9929 DATA 255, 15, 31, 127, 127, 15, 3, 3, 3, 3, 3, 3, 3, 3, 3, 3, 3<br>9931 DATA 0, 0, 0, 0, 0, 1, 2, 13, 59, 54, 61, 63, 63, 63, 62, 60 9932 DATA 0,0,0,0,0,128,128,128,128,128,128,128,31,50,124 9934 DATA 0,0,0,7,3,16,16,63,63,76,204,248,255,0,0,0 9935 DATA 0,0,0,240,8,6,6,252,252,50,51,31,255,0,0,0

9937 DATA 0,0,0,0,0,0,0,0,0,50,48,3,0,48,48,48 9935 DATA 4,4,4,4,32,80,0,0,76,140,224,0,12,12,12<br>9940 DATA 0,3,7,6,12,12,12,108,108,60,28,12,0,0,0,0 9947 DATA 0,240,8,4,0,0,0,224,0,0,0,28,254,242,243,243  $\cdot$ 2556 DACA 0,0,0,0,0,0,0,1,1,1,62,254,254,255,31,18,20<br>5355 DACA 0,0,15,24,46,96,255,248,232,230,194,196,232,224,248,255<br>6959 DACA 0,0,255,3,7,13,249,249,57,57,25,25,57,58,252,248,256  $394.3d = 28850: 1 = 0$ 9997 READ a: IF a = 256 GOTO 10030 0099 POKE sd+1, a: 1 = 1+1: GOTO 9997 10010 DATA 14,226,6,1,205,32,253,58,24,252,253,33,80,00,33,178,112,17,00,00,20 ,44,253<br>10020 DATA 58,23,252,253,33,20,00,17,00,00,33,60,115,205,44,253,201,256  $10030$  sr = 29600;  $1 = 0$ 10040 READ a: IF a = 256 GOTO 10200 10050 POKE sr+1, a: 1 = 1+1: GOTO 10040

10200 RETURN

19900 HOWE: PRINT TAB(6); "OPENING DESCRIPTION"

19910 PRINT: PRINT " description.": PRINT " Please wait a moment.": RETURN

# General structure of the program

17

# Memory map

In the ADAM, BASIC uses up memory up to memory location 27407. In Adventure Creator, we have to reserve a part of memory for two important functions that are handled in machine language, rather than BASIC, because machine language is so much faster. The area from 27407 is reserved by the<br>command LOMEM:29650. Thus, the area from 27407 to 29650 will not be used by BASIC.

Each of these program parts will be explained in detail later. In this section, we will just locate them for you.

The PARSER analyzes the player's input to see which. verb and noun were used. It takes memory from 27407 to 27849. (Actually, a little memory is left over unused to make it easier to expand the program later if desired). From 27850 to 28849, the vocabulary understood by the program is placed. 28850 to 29490 hold the sprite data that define the shapes of the 20 sprites used in the program. 29500 to 29580 hold 80 bytes that define the attributes of the 20 sprites--4 bytes per sprite. From 29600 to 29640 is the machine language routine that controls the sprites.

#### BASIC program map.

This listing uses program line numbers.

1-150 overall supervisor section

160-499 get input and analyze input (parser)

500-999 description and feedback 2000-4799 verb action routines

5000-5399 unusual actions routines (explosions in Bomb Squad)

6000-7000 graphics

 $\mathcal{L}$ 

7900-8400 location descriptions

8500-10010 initialization routines.

19900-end set opening scene

Note that the general strategy is to place often used parts of the program near the beginning. This is because, when BASIC is looking for a subroutine or a place to GOTO, it starts at the beginning of the program. The extensive initialization and the opening description are only used once, so they're at the end. This greatly speeds up the program and makes it more fun to play.

counters term in some to fine aver and moments in the

# Initialization

There are many things to be done before the game is ready to play. In Adventure Creator, this takes about 13 seconds. First the opening description comes up on the screen, so the player has something to read while waiting<br>for the initialization to finish. This is accomplished by for the initialization to finish.<br>line 60.

Line 50 initializes a number of variables necessary for the game. w=47 sets the number of objects or nouns. g=18<br>sets the number of "gettable objects". rm=34 sets the room number for the player's location at the start of the game.<br>b1=1 b2=1 b3=1 are unique to Bomb Squad, but they illustrate a programming method. If b1, for example, equals 1, we know that the first bomb is still ticking away somewhere; if it<br>has been set to zero by the program, the bomb has been defused; if it has been set to 3, the bomb has exploded.  $t^{1}=30$ <br>Fused; it has been set to 3, the bomb Squad. The program t2=60 t3=90 set time limits in Bomb Squad. The program<br>keeps track of "time" by counting the number of moves made. Thus it is easy to check if t1 (time #1) has been exceeded and take the appropriate action.

Still on line 50, dr\$=1 determines which storage device is used for saving games. As long as dr\$•1, the program will SAVE to and LOAD from the tape drive. If dr\$=5, the disk drive will be used. tl=4 sets the player's "total load"--the number of objects that can be carried. tc=1 is the number of objects actually being carried at the moment.<br>It is set to 1 here, because the player starts out with the camera in Bomb Squad. You might want to change it to zero,

depending on how your game starts.<br>Line 8500 reserves room for 4 arrays. If you don't understand arrays, you should study a book about BASIC, but in general, an array is a block of memory that operates like numbered boxes. The DIM command, dimensions or reserves the arrays you want.

Array c(w) will keep track of what the player is carry-<br>ing. The variable w is the number of nouns or objects in the<br>vocabulary; w was set to 47 in this game, back in line 50. When a program is RUN, all variables are set to zero, so there is no need to set any of the numbers in clwl, unless the player is carrying something to start with. In Bomb Squad, the player starts out carrying a camera, so in line  $9760$ , you will find that  $c(7)$  is set to 1. This is because the camera is item #7 in the vocabulary of nouns (see lines<br>9310 to 9380). Notice that only the first 18 objects are things that the player can carry--these are "gettable" objects, so only c(1) through c(18) will ever actually be used for items being carried, but we still reserve space in the c(w) array to check in case the player says something like

"throw car".<br>The array 1(w) keeps track of the location of each object. In lines 9610-9620 we will set each value in array l(w) depending on which room each object is in. For exam-

ple, if the first object in our object list is "autojack" and it starts out in the garage, which is room 33, then 1(1) object, the location of that object will be set to zero.<br>Later the player may put the object down, so we will keep track of where the object ls by changing its value in the l(w) array.

The array f(w) keeps track of "flags" for each object.<br>These flags make the game much more interesting. A value of zero indicates that the object is in its normal state. For example, 1n Bomb Squad, the ambassador is object number 35. The game starts with  $f(35)=0$ . If the ambassoador gets knocked out, f(35) is set to 1, indicating a changed status. As another example, the crowbar is object number 2. At the beginning of the game, it is hidden in the grass.  $f(2)=1$ until it becomes visible; then f(2) is changed to zero, be-<br>cause that would be a "normal" state.<br>Array r\$(36) stores the visible exits for each room.

In lines 9660-9720, each location in the array is filled. For example, the visible exits for room 34 (the starting location in Bomb Squad) are north, west and east. Thus, the 34th value (in this case, the 4th piece of data in line 9710) is NWE.

Lines 8600-8660 POKE into memory, starting at memory location 29500, the 80 attributes of the sprites. These are the first of many pieces of data to be POKEd into memory. The sprite attributes are first because we are going to be poking them into memory many times in the program--in fact each time we set up a new graphics scene. Look at line<br>8650. The first time through, the variable "ret" will be zero (all variables are set to zero when a program is RUN),<br>so this line will be ignored. However, the next line sets<br>"ret" to 1. Thus, we can now use lines 8630-8650 as a subroutine that POKEs in the original sprite attribute data. When we analyze the graphics routines, you will see the com mand GOSUB 8630. This sets up 20 sprites in a location that is not visible on the screen. Then with the screen clear of sprites, we can move the ones we want onto the screen by changing some of the attributes. (As you will soon see, the first two numbers of each set of four places the sprite initially at coordinates x•200 and Y•200, which is off the screen.)

Lines 8750-8790 POKE the next data into memory. This data is the vocabulary of the game. The words will be POKEd in starting at memory location 27850. Each word in the data is read and then POKEd into memory, one letter at a time by integration of the character  $n \times n$  is POKEd in because the parsing routine needs some way to rec- ognize the end of a word or phrase. (As you will see later, the vocabulary could contain phrases rather than just words, if you want to get fancy.) At the end of the vocabulary data section, the last "word" is "zz". When line 8760 en-<br>counters "zz", it jumps to line 8790 and POKEs in "]" to

mark the end of the vocabulary. Note that the first words are the verbs and the objects (nouns) come second. If you add or subtract verbs, be sure that "save" and "load" are always your last verbs. Line 8765 keeps track of the total number of words by incrementing variable wnum. keeps track of the number of verbs. It stops counting after the word "autojack" is encountered--which happens to be the first noun in this list.

The data in lines 9510-9560 are the values for the machine language parsing routine (see the parser section for details). Lines 9570-9580 POKE these values in, starting ot memory location 27430.

Line 9620 reads in the locations of each object into array 1(w), as discussed before. The data in lines 9610-9614 show which rooms hold each object. For example, object #1 is in room #33. Object # 2 is in room # 25 etc. In this list, object f7 has a location of zero, because the player is carrying it at the start of the game. Object # 33 is zero because, in this example, it is a fence that is in many locations. Objects 19, 20, 21, and 22 are also zero because they are not really objects ot all. Look ot the *vo*cabulary list, and you will see that they are the directions north, south, west and east. We need to include them aa nouns because the player can indicate a direction to go with the sentence "go south", for example.

Line 9720 fills the r\$(36) array, as discussed previ-<br>ously.

Lines 9901-9959 contain the 640 values needed to define the shapes of the 20 sprites used. The section on sprites will explain oll this. Lines 9997-9998 POKE these values in, starting ot memory location 28850.

Lines 10010-10020 are the values for the machine language routine that controls the sprites. Lines 10030-10050 POKE this routine in, starting at memory location 29600. The variable sr (for sprite routine) is set at 29600, so we can CALL sr---loter when we do graphics.

Linea 19900-19955 set the first scene for the player.

#### Description and feedback

The lines from 500-699 and the "room descriptions" in lines 7900-8360 write to the screen after each move to tell the player where he or she is and what happened as a result of the last action.

Lines 500-512 check each time to see if the game has been completed. In Bomb Squad, it checks the status of each bomb. If they all have been defused, congratulations are offered. If bomb 3 ia defused but ot least one of the others has exploded, and the other one is defused or exploded, lukewarm congratulations are offered. You will see elsewhere in the game that if bomb 3 explodes, the game ends in total disaster.

Line 516 clears the screen and prints the description of the player's location. Let's skip to the room description routine starting at line 7900.

The variable rm always represents the number of the room the player is in at the time. ' Lines 7900,7920, and 7930 will cause a jump to the lines that describe the current room. Notice how the lines are numbered to help you keep track of your room and find the right lines quickly for debugging. 8010 is for room  $#1$ , 8220 is for room  $#22$  etc. You always know the middle two numbers of the line number correspond to the room being described. Of course, we don't know what each of your rooms will be like, so in most cases we have just put " room 1" etc. where you will put the actual descriptions of your rooms. Notice that in the descriptions, the first character in the string is a space. This is necessary because on some TV sets, the first character is displayed off the left side of the screen.

We have, however, included some descriptions from Bomb Squad to illustrate some techiniques. For example, lines 8080-8084 describe room #8. Bomb #2 (whose status is kept track of by variable b2) is in room 8. If it has already exploded (b2•2) ve will want a much different description than if it has not  $(b2=1 \text{ or } = 0)$ .

In room #14 (lines 8140-8149) we see the use of "flags". If the dog is in his normal state--that is, hungry and mean--his flag, f(34), still equals zero. However, when he is fed, the program sets his flag to 1, and we get a much different room description.

In the ambassador's suite (room #15) we get even more complicated. Several different things might be said, depending on the status of the bomb in her suite (what does b1 equal?) and on whether the player has knocked her out, changing the status of her flag, f(35).

One last point, in line 8350, the spacing looks odd on paper. However, when you list this line on the screen, you will see that the extra spaces are there to prevent the word "guard" from being split at the end of the line.

Nov let's return to the feedback section at line 518 This is a condition check that only works placed here in the program. The only vay variable tl (total load) can be reduced to zero is if the player repeatedly tries to get past the dog without using strategy. Obviously, this line is unique to Bomb Squad, but you might have similar conditions arise in your games.

Lines 520-530 are absolutely essential. They take the letters in r\$( ) for this room and list them one by one to show the player what exits are visible from the room the player is in. If an exit becomes visible during the game, we will change the letters for that room in r\$( ). We will discuss this in more detail later, but for example, if the player's flashlight reveals a hidden door in room # 12 on the south wall, when that happens r\$(12) will be changed. If previously there were three visible exits, r\$(12) would

have been "NWE". Now we just include the statement  $rs(12)$ ="NSWE", and the next time the player is in room #12, all four directions will be listed as visible. Similarly, if a door locks behind the player, we might subtract a legal exit.

Lines  $535-560$  add to the room description by listing all the "gettable" objects in the room. Line 535 RESTOREs to the beginning of the data statements. Line 537 simply reads from the data statements to skip over the ones ve're not in - terested in here. When it reads the vord " load" it knovs it is at the end of the verbs. (This is why the verb "load" must always be your last verb.) Line 540 loops through all the gettable objects, reading each noun, one at a time. Line 550 checks if the location of each object is in the<br>current room and if the object is visible--that is, its<br>flag=0. If both conditions are met, the name of the object

is printed out.<br>Finally, line 560 ends the loop and prints out ms, which is the feedback (message string) that much of the rest of the program is devoted to. ms is changed many times in the program and should end up with a meaningful message for<br>the player--such as "You can't go that way." or "Excellent<br>move! The amulet weakened the monster" etc. As soon as the feedback is given, m\$ is set to "What?". This is the "de-<br>fault" feedback. If nothing else happens anywhere else in the program (very unlikely), the player will get this feed-<br>back, and will have to try some other command. Notice that<br>an extra space is printed just before ms is printed. This<br>is also because some TVs don't show the first line vith the ADAM.

Lines 600-630 present the graphic illustrations for the<br>four rooms that have graphics. In each line, GOSUB 2160 causes the program to print "Push enter to continue" and<br>then wait for the player to push enter. This permits the verbal descriptions and feedback to stay on the screen until the player is ready to see the picture. Notice that 2160 is<br>really part of one of the verb action routines, but it serves nicely whenever we want this kind of pause inserted.<br>Then the final GOSUB in each line calls the graphics rou-<br>tines.

### Input

After the player is given feedback and a description of where he or she is, the question "What will you do now?" appears on the screen. Line 160 gets the player's input as<br>q\$. The player is not permitted to use commas in the input,<br>since the INPUT statement ignores everything after the com-<br>ma. This is no problem in most adventure game two word commands are permitted. If you want to permit com- mas, use the input routine given later in the section on "the parser".

For the parser to analyze this input, the input must be POKEd into memory starting at location 27720 and be terminated with the character "^". Lines 240-260 take care of this. Line 280 clears the screen in preparation for the next feedback,

As soon as the input phrase is in memory, lines 410-499 set the verb number (vb) and object number (ob) to zero and CALL the parser routine.

#### The parser

A "parser" separates a sentence into vords and permits ten in BASIC, the parser uses string manipulation and is so slow that the game is limited to a vocabulary of about 20 words. Adventure Creator uses a machine language parser that permits a large vocabulary (Bomb Squad has 73 verbs and 43 objects, for example) and is very fast. In fact, this parser has features that are not used in Bomb Squad. We will describe its features, since you might want to use them in your own games or for other programs.

How it operates.<br>Remember that the input routine POKEs the player's input into memory at 27720. The initialization routine POKEd the whole vocabulary into memory at location 27850. When you CALL 27430, the parser routine takes each word in the vocabulary and tries to match it to the input sentence. When it finds the first match, it puts the number of that word into memory location 27409. That is, if the player's input was "persuade ambassador", the parser routine will try to match each of the vocabulary words to the input sentence, and when it reaches the word "persuade" in the vocabulary (this is word #59 in the vocabulary) it will find a match and will put the number 59 in location 27720. Then it will try to match the second word in the input sentence and put its number in location 27410. If no match is found, those locations will be zero. In our example, "ambassador" is word f108.

Thus, line 450 can set the value for the verb (vb) and object (ob). (Note that line 458 subtracts the number of verbs from ob, so we know which object this is, rather than which word from the entire list.)

There is a problem you will have to watch out for. Look at line 9195. The word " light" is in quotation marks and has a leading space. Otherwise, the parser would be con-<br>fused by a word like "flashlight" because it would find a<br>match btween the word light in its vocabulary and the input word flashllght. For the same reason, the directions N, S, W, and E must be in capital letters, or the parser would match them with any word containing the letter.

Extra features of the parser.

Although most adventure games use two word commands as in Bomb Squad, the parser routine can include phrases in its vocabulary as well. In the data statements containing the vocabulary, you might include the phrase "why me?" as one entry in your vocabulary data. The parser will look for this phraae in the player's input.

Fancier input.<br>If you do use the parser for some application that per-<br>mits the use of phrases, the player will often enter sen-<br>tences that include commas. This possibility requires you to use a more complicated input routine than included in Adventure Creator, which simply uses an INPUT statement. The INPUT command ignores anything typed in after a comma. Change line 160 and add the following lines to the input routine in Adventure Creator

160 print " What will you do now?"<br>180 q\$= ""

185 get p\$:print p\$;: if p\$\*"," then p\$\*" "

190 if  $asc(p$)=13$  goto 240

195 if asc(p\$)•8 and len(q\$)•1 then q\$•"":goto 185

200 if asc(p\$)•8 then q\$•left\$1q\$,len(q\$l-1):goto 185

210 q\$•q\$•p\$1goto 185

220 if q\$•"" goto 185

These lines convert commas to spaces, look for the car-<br>riage return (asc(13)) and handle backspaces (asc(8)) cor-<br>rectly.

Two more extra parser features.<br>The parser can actually find as many as three words or phrases. With most adventure games, only two words, a verb and a noun, are permitted, but if you ever have a use for<br>it, our parser will look for a third phrase. If it finds a third match to the vocabulary list, it will put the number of that word or phrase in memory location 27411.

Finally, the parser also keeps track of where in the player's input phrase the first match vas found. ln other vords; if the player input •don't go home", and the first matching word found was "go", the location of "go" in the sentence will be indicated as 8. That is, the end of the matched word or phrase is at the eighth character. The parser will place this number in memory location 27407. You will have to use your imagination to find uses for this feature, but if you are trying to analyze a sentence input by a player, this information is often useful.

Assembly language listing of the parser.

Host users vill probably not be familiar with assembly language, but for those who are, here is a commented listing

of the parser routine. The first number in each line is the decimal address of the code listed in that line. The second number is the same address in hexadecimal. The actual pro-<br>gram values (in hexadecimal) are next, follwed by the assembly language code.

27407 :680F 0 27408:6810 0. 27409:6811 0 27410:6812 0 27411 :6813 0 27412:6814 0 27413:6815 0 27414:6816 0 27430 :6826 27430:6826 AF 27431 :6827 OE dl 27433:6829 32 11 68 27436:682C 32 12 68 27439:682F 32 13 68 27442:6832 32 OF 68 27445:6835 32 10 68 27448:6838 21 CA 6C 27451 :6838 ED 63 14 68 27455:683F 3A 10 68 27458:6842 3C 27459:6843 32 10 68 27462:6846 21 34 6C 27465:6849 ED 58 14 68 27469:6840 1 A 27470:684E 77 27471 :684F FE 5E 27473:6851 CA 5C 68 27476:6854 FE 50 27478:6856 ea 27479 :6857 23 27480:6858 13 27481 :6859 C3 40 68 PH1END DEFB O; end of phrase 1 CURPHR DEFB O PHCNT1 DEFB  $0;$   $#$  of 1st phrase PHCNT2 DEFB O PHCNT3 DEFB O VOCADD DEF8 O;current address in vocabulary DEFB O THPSTO DEF8 0 ORG 27430 XOR A; clear LO C,\$00 LD ( PHCNT1), A LD (PHCNT2), A LD (PHCNT3), A LD (PHIEND), A LD (CURPHR), A LD HL.S6CCA LD (VOCADD), HL  $NXTPHR LD A$ ,  $(CURPHR)$ ; count phrase INC A; update and store LD (CURPHR), A LO HL,S6C34;phrase buffer LO DE,(VOCADD);current location in voc PHRMOV LD A, (DE); get character to move LD (HL), A; store it  $CP$  \$5 $E:$ "."? JP Z, MOVDON; phrase moved CP \$50;")"? RET Z; yes-end of phrases INC HL; inc to store INC DE; Inc to get JP PllRHOV; move another

27484:6550 13 MOVDOAL INC DE:update vocab addr 27435:635P 3D 53 1J 6B LD (VOCADD), DE ; store pointer 27439:6361 11 43 50 LD 37.36C48: input addr 27492:6564 05:00 LD C.SOO: sero match counter LD (D.36034:phrase buffer 27494:6356 21 34 60 27497:6369 06 00 HATCHR LD B.300: only  $C \times / / / 3$ 27499:636B 33 EX DE. HL: false start-back up AUD A; clear carry 27500:0 B6C A7  $27501:9360$   $50$   $42$ JBC HL.BC 27503:6B6F EB EX DE.HL 27504:6 B70 UE 00 LD C.300: zero match counter 27506:6372 1A TXTHAC LD A, (95); get from in buff 27507:6B73 47  $LD 3.A$ 27508:6374 7E LD A, (HL); get from phrase buff<br>CP S55; """? 27509:6B75 FE 5E Z7511:6B77 51 97 6B JP Z.PHRDON: phrase done-a match  $77514:5R7A 32 16 5R$  $A, (mnpqmn), A$ 27517:6B7D 78 LD A.B CP C5E; input a """? 27518:6B7E PE 5E 27520:6B30 CA 3F 68 JP Z.UXTPHR: ves-done input 27525:0 B83 3A 15 5B UD A. (THPSTU) 27526:6B86 B8 CP B:match? JP U, MATCHI; yes-do more 27527:6B37 CA 91 6B 27530:6B9A 21 34 60 LD HL.36C34:no-restart uhrase buff 275 33: b 38D 13 INC DE:next input char 27534:6B8E C3 69 6B JP JYTCHR 275.37: 6391 23 IATCHI INC Hisnext ? chars 27512:5322.13  $\begin{array}{ccc} \text{I} & \text{IC} & \text{I} \end{array}$ 775 50 : 6 203 00 IIC C:count natches 27540:5224 03 72 58  $J<sup>D</sup>$   $iX7iAC$ 27543:0897 5A 11 5B PHRDON LD A. (PHCHT1):already satched? 27546:6P9A E6 FF AUD SFF Z7548:6B9C C2 B4 6B JP NZ.SCNDPH:yes 27551:639F 3A 10 5B  $LD A$ , (CURPHR); no-get phr # Z7554:6BA2 32 11 6B LD (PHCHT1), A:store it 27557:6BA5 21 48 6C LD HT. 36C49: input buffer  $27560:6BA3$  3 EX DE. iL; subtract start of input buffe

schedule and the state of the state of the state of the state of the state of the state of the state of the state of the state of the state of the state of the state of the state of the state of the state of the state of t

ata corant is any player o most

27561:6BA9 A7 27562:6BAA ED 52 27564:6BAC ED 27565:6BAD 7B 27566:6BAE 32 OF 6B 27569:6B91 C3 39 68 27572:63B4 3A 12 6B 27575:6BB7 36 PP 27577:0BB9 C2 C5 6B 27580:6BBC 3A 10 oB 27583:6BBF 32 12 6B 27586:6BC2 C3 3F 6B 27589:6BC5 3A 10 6B 27592: 6BC3 32 13 6B 27595:6BCB C9 27700:6034 27700:6034 0 27720:6048 27720:6048 0 27850:6CCA 27850:6CCA 0

AND A: (clear carry) SEC HL.DE 37 D3. L:location of parase 1  $50$   $\Lambda$ , Statore it<br> $50$   $\Lambda$ , Statore it andmyr al, SCHDPH LD A, (PHCHT2); already 2? JP #2, THRDPH  $LD A, (CURL)$ LD  $(PdCl22)$ , A JP XXTPHR THRDPH LD A. (CURPHR); 3rd natch LD (PHCNT3), A RET : 3 plenty 030 27700 VOCBUF DEF3 O; parase buffer ORG 27720 **INBUFF DEFB O: input buffer** ORG 27850 VOCABU DEFB O:vocabulary

e og de de metanismi inde die enganskip in de signifikacije in de signifikacije in de signifikacije.<br>2008: Nacilia vendat i Grandapara, pro indica s og silikacija i de signifikacija i de signifikacija i de signi an and the training to the control of the control of the control and the control of the control of the control of the control of the control of the control of the control of the control of the control of the control of the the street and confederation date and bi- signate and county

 $A -$ 

### Error messages and condition checks

An essential part of adventure games is that various events depend on what the player has already done. Lines 700-999 check for whether the player's input is valid and whether certain conditions have been met.

It is here that we will start assigning a value to the string called mS. Remember in the feedback section that mS (for "message string") was printed out to tell the player what was happening.

First, line 700 checks to see if two words were used. If there was no second word that exists in the vocabulary, line 700 sets m\$ to "That's silly." Remember that we will have plenty of chances to change m\$ before we report back to the player. Thus, if the player enters a single letter, such as N, to go north, line 700 will set m\$ to "That's silly" even though the input was valid. Later we will override this with a nev version of mS.

Line 730 checks several things. If there is no verb or the first word in the input is not in the verb vocabulary or if the second word in the input (ob) is in the verb list, mS says "You can't (whatever the player input). "

Line 740 checks if the player is carrying the named object. This m\$ message will be replaced later in most cases.

Lines 825-860 are one condition check from Bomb Squad and are included here as an example of the kinds of things you should put in this part of the program. Bomb Squad is a time-limited game, so t (for time) is incremented each move the player makes. As soon as t1 (for time#1) is passed, the first bomb explodes, with GOSUB 5100. Similarly for t2 and t3. In Bomb Squad, the third bomb is a killer, so the routine at 5300 ends the game. This kind of condition check permits a lot of interesting variation. For example, in Bomb Squad, there are actions the player can take that cause<br>time to be wasted (you'll have to figure out how yourself). The passage of time can be simply marked by adding some number to the variable t.

You will need lines 900-999. The parser has given you the number of the right verb, and in a moment you will want to branch to the routine that handles the activity called for by that verb. We have lots of verbs available, in order to make the game more interesting, but many of the verbs have roughly the same meaning and vill call for the same verb action routines. In other words, the player might want to "search" or "examine" or "inspect" or "explore" etc. If the game permits only one of these words, it can be very frustrating to the player who has to make many guesses to get exactly the one word used by the author. Adventure Creator permits many such words to be used, but the parser will give each of these words a different value (in the variable vb). We need to see that all of these similar words have the same value for getting to the right verb action routine. Thus, for example, in the verb vocabulary, the words like

"search" are verbs numbered 19-24. If the input verb was one of these. line 920 will set vj (for verb jump number) to 6. You will soon see that verb action routine 16 deals with all "searching" verbs. You can apply the same prinicple to each of the lines that sets a value for vj. To figure this out, you will have to keep referring to the vocabulary data list in lines 9115 - 9370.

# Verb action routines

In many ways, this section is the heart of the adventure game. The player's verb input tells what is to be done. Each verb lor similar group of verbs) has its own set of permitted actions.

Line 2000 returns with no action if no verb was found-- -m\$ will say "You can't (whatever the player input)".

Line 2005 is a condition check from Bomb Squad. This condition check had to be put here because it is one that permits only two actions--dropping something or checking what one is carrying. If the player got weakened in the game, his or her carrying capacity (tl for "total load" in game, nis of her carrying capacities to continue, it may be necessary to drop something. The condition check must permit the player to get to the verb action routines in order to drop something, but line 2005 permits only verb action routine 2(carrying?) or 11 (drop, throw, dump, release, or leave). We have gone into detail on this line as an example of the kind of condition checks you will want to develop in your own games.

Jumps to verb routines.<br>Lines 2010 and 2030 use vj to jump to the appropriate verb action routine. Note how we have numbered the lines here. The first verb ("help") is at 2100, the second ("carrying?") is at 2200 etc. This permits you to find your way around your program more easily. A hundred line numbers are plenty for each verb routine, and your program will be much more readable and easy to modify if you use some rational line numbering system.

 $\frac{100 - 100 - 1}{16}$  you're hard hearted, you may want to leave out this routine. The player can ask for help and have the entire vocabulary listed on the screen. This might be considered cheating, since seeing the vocabulary usually gives huge hints on solutions to problems. For example, in Bomb Squad, seeing the verb "blackmail" practically gives away one solution .

imope tire & come on or safest at revail change atterior on you allow under the south . Itself the 30

Line 2110 skips through all the data statements until it finds the first vocabulary word. Then line 2120 reads the vocabulary until it finds "zz", at vhich point it quits. The variables vc (for word count) and hp (for help) keep track to be sure only 4 vords per line and 16 lines per screenful are printed, so the screen vill be readable.

#### Line 2200- Carrying?.

Line 2210 skips through the data statements to the last verb. Then line 2220 checks the c() array to see if each "gettable" item is. being carried. If it is, the object name is printed.

#### Line 2300- Go.

The movement routine is so important, it is practically a small program in its own right. First, we must determine the direction the player wants to go. If the player input<br>just N, S, W, or E, line 2300 will set variable d (for direction) to 1, 2, 3, or 4 by subtracting 3 from the verb number vb. These letters are items 4-7 in the verb list.

Nov you vill see vhy the vords "north", "south", "vest", and "east" are included in the vocabulary as "objects" or nouns. We permit the player to say things like "go south" or "crawl east". Thus, the verb will be "go" and the object will be one of the directions. In this case, lines

2303-2312 will set d correctly.<br>Following the setting of d, you should include some condition checks relating to player movement. Line 2344 is one such check included from Bomb Squad as an example. (If you want more examples, list out Bomb Squad.) In this example, the player is at the front door and has not yet "disa-<br>bled" the guard, which the program knows because the "flag" for the guard (f(45)) is still zero. If the player tries to 90 north (d:1) or cast (d•4) under these circumstances, mS is set to "The guard won't let you pass", and nothing is permitted to happen because the RETURN, terminates the verb action.

Lines 2370-2388 check to make sure the player isn't ray r\$( ) contains the permitted directions of movement for each location. We are going to use "flag" 19 (f(19)) tempo-<br>rarily here because we won't ever need it to keep track of<br>events--why?, because "object" #19 is really a direction name. The FOR NEXT loop in lines 2372 take each letter from rS() for the current location. For example, if the player is in "room" #12, and room #12 has only doors at north and south, then r\$(12) will be "NS". If the player is trying to go north, line 2376 will determine that d=1 and N is permitted in room #12;  $f(19)$  will be set to 1. However, if the player is trying to go east, d will equal 4 and line 2382 vill fail, since the letter Eis not in rS(12). Thus, f(19)

will not get set to 1. If this is the case, f(19) will still<br>be zero, and line 2388 will set ms to "Can't go that way!".<br>Now return to lines 2376-2382. When the IF condition

succeeds, the room number gets changed. Now you can see why the "world" of your adventure game is laid out in a square grid. When the player moves north, the new room number is exactly 6 less than the old one (assuming you're using a 6x6 grid, as in Bomb Squad). Hoving south adds six to the room number, east adds one, and west subtracts one .

 $rac{\text{Line}}{\text{The}} \frac{2400}{1}$  et" verbs are another essential verb routine.<br>The player must acquire and discard items to solve problems.

If the player says something like "steal guard" and you have not included the guard as a "gettable" object, line 2400 will prevent the action. Line 2420 checks if the player is in the same room as the object. Line 2430 checks if the object is visible--if the object's flag is set to 1 it is likely hidden or invisible, if magic is at work. If the player is already carrying the object, line 2440 takes care

of things. Line 2452 is usually necessary to force the player to use strategies . If there is no limit to the objects that can be carried, the player will simply pick up everything. llere variables tc (for total carried) and tl (for total load) keep track of things. If the load is at maximum, the action is prevented by RETURNing the player without taking action. In this example, tl may change depending on whether the player has been weakened in previous game action. Bomb Squad starts with tl set at 4 items maximum to be carried.<br>This gives some flexibility but also requires careful decision making, since the player isn't sure what circumstances will be encountered.

Line 2460 checks all the required conditions and then<br>grants the player the item being sought.

Line 2470 is specific to Bomb Squad, but it is included here because it illustrates the solution to a common prob-<br>lem. The verb "take" is included as one of the "get" verbs, but in Bomb Squad, it can also be sensibly used in "take pictures". This line gets around the problem. Your problem is going to be that you will have to anticipate how your players might use different words in ways you don't anticipate. Probably your best strategy here is to play your own game many times, putting yourself in others's shoes. Then have some friends play the game while you take notes on such problems.

·"

Eine 2500 -- Open.<br>A common adventure verb, open is used in many ways de-<br>pendent on your particular story line. Lines 2500-2590 demonstrate 5everal condition checks, to see if the player has 32

,.,.

the necessary tools (or magic spells or keys or whatever) to open the door. Line 2530 is included to illustrate a new technique. In this instance, the only permitted directions of movement in room 130, were N and W. However, after the player unlocks a door, south is also permitted, so r\$(30),<br>which holds the permitted routes for room #30 is changed<br>from "NW" to "NSW".

Line 2600-- Examine.<br>Another very useful set of verbs are the search/examine ones. Line 2600 checks if the player is in the same room as the object and sets mS to "Nothing special--just a (whatever the object is)". Of course, if it is something special, we the object is)". Of course, if it is something special, we will soon change m\$ to something else. For example, line 2630 determines that the player said, "examine garbage", so<br>mS="That's disgusting!". (Try to catch the player off guard m\$="That's disgusting!". (Try to catch the player off guard<br>and be amusing sometimes.) Line 2640 illustrates what hap-<br>pens if something hidden is discovered. The player has said, "search grass" and discovers a crowbar. Thus f(2) --<br>the crowbar " flag" -- is set to zero, since it is now visi-<br>ble--that is, "normal".

Lines 2700-3000.<br>These verbs (read, decode, defuse, unlock/pry) are fairly specific to the Bomb Squad game. You may be using other verbs here. The sample lines provided are fairly easy to figure out.

# Line 3100-- leave.

Verbs like "leave" and "drop" are essential, if you have used "get" verbs and limit the amount the player can carry.

#### Lines 3200 - 3400.

More specific verbs (light, extinguish, fight). One in-<br>teresting point here is that the verb "unlight" is ungrammatical but commonly accepted in adventure games, since we<br>don't have a common verb that means turn off the light. How-<br>ever, you and we are erudite gamers and prefer to use accu-<br>rate- even if esoteric--words, like "extin Another point is that this action is absolutely useless to the player in Bomb Squad. However, useless actions and useless objects must be scattered through the game to force the player to think through what really matters.

Line 3500-- Use.<br>Although this verb is absolutely essential, try to use it sparingly. Adventure games sometimes get simplistic and boring by making the player say things like "use keys" and<br>not permitting "unlock door". The more specific language is more interesting. However, some things do not lend them-<br>selves easily to one-verb commands. For example, you might<br>have to say "use crowbar", since we don't have a good crowbar verb. " Bomb Squad gets around this at one point by permitting "pry door" if the player has the crowbar.

# $Lines$  3600-4100.

Some lines from Bomb Squad are included for these verbs to illustrate the verbs--move, drink, break, talk, feed, blackmail/bribe, and show.

k. The SAVE command is not essential, but better games in-<br>clude it, and it greatly adds to the player's pleasure.<br>Some people actually have to work for a living, and it can be pretty frustrating to have defeated the Lord of Darkness, cross the Mystic Threshhold, prepare to decode the magic code and have the boss call to find out why you're late again. A game in progress can be SAVEd to be completed later. It is also smart to SAVE a game as you are playing it. Then if you get killed or are in a hopeless situation (per-<br>haps you can no longer carry anything), you can quit, RUN the game again, and reLOAD the game as you were when you did<br>the last SAVE.

This and the "load" routine illustrate the general procedures for interacting with tape or disk drives with the ADAM. Line 4610 opens the file. In this case, the file will<br>be named "bombgame", but you will want to use some other name. If you want to permit the player to SAVE the game un-<br>der many different names, include an INPUT line somewhere<br>that permits the player to assign a name (up to 10 characters long) to the variable f\$ (for file string, although you<br>can use any variable name, or course). In this case, line

4610 would be exactly as follows.

This creates the equivalent of the current line 4610 with a different file name. Remember that dr\$ determines whether you will be saving to tape or disk. In line 50, we set  $\frac{d}{ds}$  -1. This is for tape. If you want a disk version of your game, set  $\frac{d}{ds}$  to 5 in line 50.

Line 4620 prepares BASIC to write to the file. Lines 4630 use PRINT statements to write all the important variables. In this circumstance, the PRINT command writes to tape or disk because of the PRINT chr\$(4) in line 4620.

Note that line 4695 terminates the SAVE and has the same general format as the opening line, 4610. If you per-<br>mit f\$ for different file names, make line 4695;

4695 print chr\$(4); "close "; f\$; ", d"; dr\$

baldy-mos are ad svad, but do , well add mi pol a si

#### Line 4700-- LOAD.

When the player inputs simply the verb "load", the program looks for a file named "bombgame" or whatever you change this to for your own games.

Note that this routine is exactly like the SAVE rou- tine, except we say "read" instead of "write", and INPUT rather than PRINT. It is essential that the variables be INPUT in exactly the same order as they were SAVEd or, of course, they will have the wrong values. If you use f\$ for the file name, make Line 4710 just like 4610 and line 4795 just like 4695. (Notice how we are using parallel line num- bering to make the program easier to understand and modify.)

### GRAPHICS

Lines 6000-7799 have been reserved for graphics rou- tines. Graphics routines in BASIC take up quite a bit of memory, but they are really worth it. Using visual clues in pictures adds a lot to adventure games. The ADAH has some pretty spectacular graphics capabilities, but BASIC makes them hard to use. Once you understand these sections on graphics, you should be able to draw high resolution pictures and use up to 32 sprites--but more on this later.

# Using HPLOT for "building blocks"

Your general strategy is going to be to draw line drawings using small subroutines as "building blocks", place sprites around your picture, and then animate the sprites.

Examples of "building blocks" can be found in lines 6000-6055. Lines 6000 and 6010 draw the interior lines of a room in "3D" perspective. These two lines assume that some-<br>where else in the program you have gotten into high resolution mode (with lines of text at the bottom of the picture) with a HGR command and have set HCOLOR to some value. Then you use GOSUB 6000 to draw the room walls. To portray different rooms, just use different HCOLOR's.

Line 6030 is a similar routine that draws a 4-pane win-<br>dow in whatever HCOLOR was set last. The upper left-hand corner of the window will be at coordinates x and y. X and y must be set before this line is called with a GOSUB. x is the horizontal value and Y is the vertical value. This permits you to draw windows anywhere on the screen and to "stack" these windows on top of each other for big windows.

Dy the way, let us save you some frustration--or at least prepare you for it. The command HPLOT 100,50 to 150,50 should always draw a straight horizontal line. Sometimes, for reasons best known to the writers of smartBASIC, there is a jog in the line, so you have to use something like

HPLOT 100,50 to 150,49 to get a straight line. The subroutines included in Adventure Creator are adjusted for this, but you will probably run into the problem when you make your own "building blocks".

Line 6040 draws a door at the back of the room drawn by line 6000.

Line 6050-6055 draws a side window, in perspective, on the right hand wall of the room drawn by line 6000. As with the rectangular window, you need to set x and *y* coordinates before calling this subroutine.

Plotting your drawings.<br>In order to use HPLOT to draw pictures it is essential to prepare graph paper marked from 0 to 255 along the horizontal axis and 0 (at the top) to 159 along the vertical axis. Draw in the major lines of your scene and determine the points for starting and ending your HPLOT commands.

#### Drawing the scene

The more "building blocks" you have, the easier it is to draw a scene, but there will usually be unique parts to be drawn for each scene. Bomb Squad and The Visitor both use graphics to illustrate four scenes. One of the scenes---<br>the view of the front of the embassy--will be analyzed here<br>as an example. If you want more examples, of course, you<br>can list the sections from 6000-7799 in each

Line 6200 sets BASIC to the HGR mode, which is high<br>resolution graphics, with room reserved at the bottom of the screen for lines of text. For our purposes, this is the best mode, so we can ask the player for input while the pic-<br>ture is still on the screen.

Line 6203-6205 sets HCOLOR and x and y and draws windows by GOSUB 6030. Lines 6210-6230 use HPLOT's to draw in building outlines, driveways, and a garage .

#### Using sprites

Now comes one of the most interesting (and probably most complicated) parts. But hang 1n there, sprites will be

worth understanding.<br>One of the most powerful graphic tools on the ADAM is the 32 sprite capability available. A sprite is a high resolution figure that can be  $8x8$  bits or  $16x16$  bits in size. Each bit is one dot on the screen, and remember that in high resolution, there are 256 dots horizontally and 159 dots vertically. So a 16x16 sprite will occupy about 10% of the

34

0

.c

 $\cdot$ b

rt fe so 10

picture from bottom to top. We find that a human figure

36

should thus be made up of two  $16x16$  sprites (one on top of the other) to be proportional to an interesting picture on the screen. The sprites can also be in a magnified mode, so that an 8x8 becomes  $16x16$  and the  $16x16$  sprite becomes  $32x32$ . The problem with the magnified mode is that the res-<br>olution looks much cruder--that is, each a small square, so the pictures don't have as professional a<br>look.<br>For now, don't worry about how to make a sprite a par-

ticular shape; we will deal with that later. Just understand how they look on the screen. Each sprite is a small<br>picture that can be instantly moved anywhere on the screen simply by setting two numbers, which will be the coordinates of the upper left hand corner of the sprite. In addition to being instantly moveable, each sprite has a certain priority of being visible. The sprites are numbered from 0-31, and the lower the number, the higher the priority of being visi-<br>ble. Thus, if sprite 1 and sprite 7 are moved to the same place on the screen, sprite 7 will be hidden "behind" sprite 1. Even better, if part of sprite 1 is not colored in, that part will seem transparent, and we will be able to catch glimpses of sprite 7 behind it, through the transparent parts of sprite 1. These characteristics permit very complex

"3D" effects without complex programming.<br>Any one sprite can be only one color, but these characteristics give us ways to make multicolored objects on the screen. An example is the woman who appears and disappears in the guard house in Bomb Squad (and is included as an ex-<br>ample in Adventure Creator). She has peach-colored skin and yellow hair. She is made up of two sprites, one yellow and one peach. She is drawn so that the "skin" sprite is trans- parent where her hair goes and the hair sprite is transparent where the skin goes. Actually, both sprites are transparent around the edges too, so you can see the guard "behind" her. Obviously, this means that the guard is made up of sprites with higher numbers than the sprites that make up the woman. When she moves, we simply move both the woman. When she moves, we simply move both the<br>and "hair" sprites simultaneously. If you want to yet cute, you could draw her as bald in sprite 14 and draw her hair in sprite 13. Then as long as both sprites move together, she will have her hair, because sprite 13 has priority for being visible, and her bald head would be hidden behind the hair. Then if you move only the "hair" sprite, her "wig" would come off. Then you could change her skin color, as she flushes with embarrassment. Let your imagina-<br>tion run.

You probably won't run into this, but only 4 sprites can be on any one line of the screen at a time. Nothing disastrous occurs, but if more than 4 sprites have the same<br>vertical coordinate, parts of some of them will fade in un-<br>predicatable ways.

#### Sprite data

Learning how to create sprite shapes will not be easy, unless you already understand things like hexadecimal numbers and the bit patterns used by computers. We will try to make the necessary information understandable.

Start with a grid on paper that corresponds to the size<br>of sprite you want. We much prefer the 16x16 sprites without double-size magnification. They do consume a lot of memory, but they are also of a more useful size on the screen than the BxB sprites, and they look better than the magnified sprites. Our example is of a 16x16 sprite, but the same principles will apply to 8x8 if you prefer them.<br>The 16x16 grid in the following figure shows how we

created the two sprites for the woman. First sketch in the ports, in this case the skin and hair, lightly. The squares of the grid' containing hair we filled in with the letter H. (Actually, we did the original picture with colored pencils,<br>which made it easier to visualize.) The skin squares are marked S. Since the woman is to appear only in the top of the guard house, we will need only the top part of her picture --otherwise we would hove needed another two sprites (for skin and clothing) for the bottom half of the picture.<br>Now that the grid contains H's and S's and blank spots

we can fill in two separate grids, one for hair and one for<br>skin, each representing one sprite.

Now comes the hard part. We have to determine the num-<br>bers that the computer will understand as the correct pattern of bits for our picture. Draw a vertical line down the middle of the grid, so you hove two columns, each 8 boxes wide. There are 16 rows of boxes in each column. Each row of 8 boxes will be represented by one number from 0-255.<br>The computer represents numbers as patterns of 8 ones or zeros, using binary notation. Wait! Wait! Don't stop reading.<br>We are not going to require you to understand binary and hexadecimal numbers. If you already understand these things you will not need the next table and can assign numbers based on the bit patterns in your drawings. lf you don't, just use the following table, which gives you the "bit pattern" of every number from 0-255.

Let's create the "hair" sprite as on example. we need 32 numbers--in this order. Sixteen numbers that represent the left hand column of rows of eight boxes, followed by sixteen numbers that represent the right hand column. (Each of these numbers will be a "byte".) The first row in the left hand column is all blanks, so the first number will be zero. The second number will be 3 (we will provide the hexadecimal numbers in parentheses here--03H for this one). The third number is 7 (07H), fourth is 6 (06H), and fifth is 12 (OCH). You can refer to the diagram and to the bit pat- tern table to understand how the rest of the numbers were determined for the hair sprite and for the skin sprite.

 $\frac{1}{2}$ 

As an example of how to use the bit pattern table, look at the fifth row of boxes in the "hair sprite". The left 4 boxes are empty, the next two are filled with the color, and the right 2 boxes are empty. In the bit table, 0 represents an empty box and 1 represents a colored one. Thus, the pattern we are looking for here is: 00001100

TE,

traibean da bhaile<br>bos gaer :<br>aprile a

and  $\tau$  and  $\eta$ 

With a little practice, it will become easy to find a particular pattern in the bit pattern table; here we see that the number 12 gives us the pattern we want, so the fifth number in the data for our hair sprite will be 12. In the program listing, this is the fifth piece of data in line 

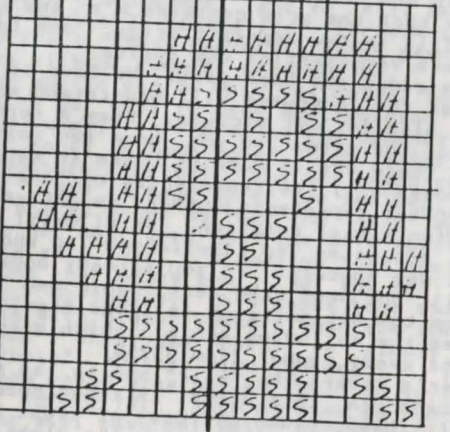

 $T$ 

Initial sketch of woman's head for making sprites #13 and #14. The letter H shows where hair color is to go, and the letter S shows where skin color is to go.

antage mids and had her earner of when the handle of the

at diary not convert and drame, in the station of the station

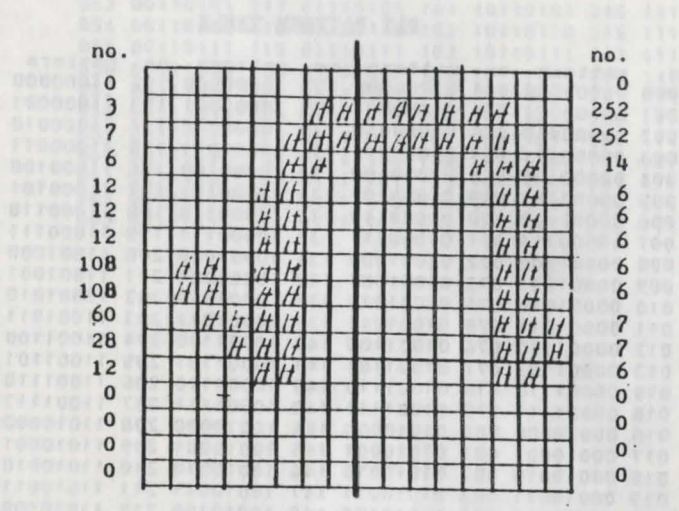

Diagram of grid for "hair" sprite. Numbers are taken from The Bit Pattern Table and correspond to the DATA in line number 9940-9941.

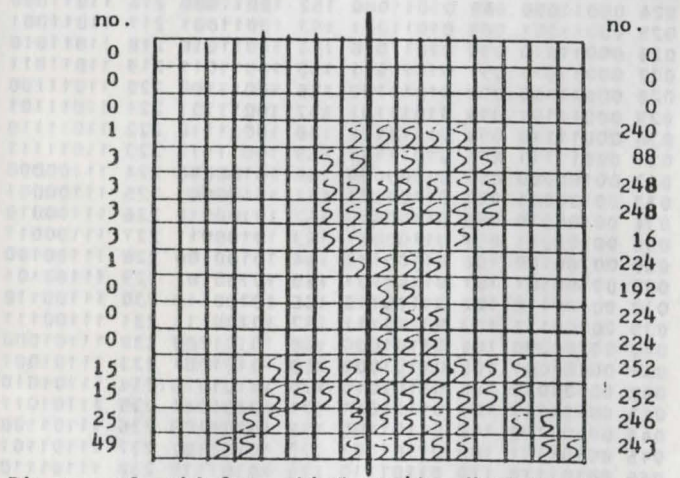

Diagram of grid for sakin" sprite. Numbers correspond to the DATA in line number 9943-9944.

# BIT PATTERN TABLE

**SIM** 

 $\sim$ 

 $\lambda$ 

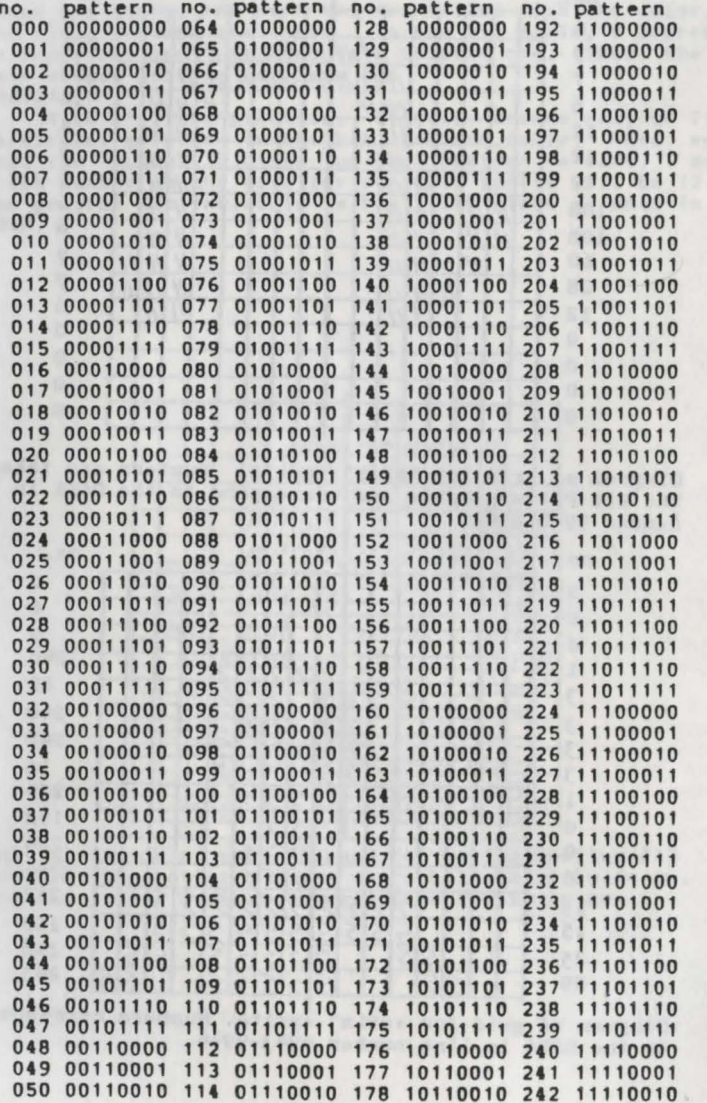

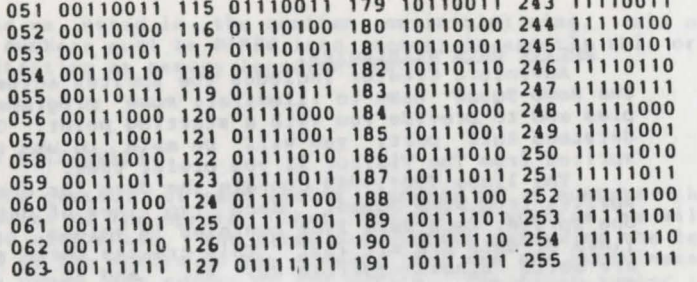

A MESTER AND CONTRACTOR

the seat hand annot end no to all and against and mos out plats

**Carpenter** 

41

 $\sim$ 

 $1110011 011 1110011$ 

40

 $\alpha$ 

10

 $e$  , the set of  $f$ 

# and the strategies.<br>\* \* sprite data strategies.

Adventure Creator includes the sprites actually used in the Bomb Squad game to illustrate some programming principles and to provide you with a starting point. Once you un-<br>derstand this part, you will be able to use some of the sprites from The Visitor if you prefer them.

The lines· 9901-9959 contain the data for drawing the 20 sprites from Bomb Squad. Each two lines of data represent<br>one sprite. Each data line contains 16 values. the first 6<br>lines of data are all 255. This creates three sprites that are solid blocks--sprites #0, #1, and #2. These three blocks can be made various colors for use in many different scenes. For example, one block is the bottom half of the guard house in Bomb Squad, and all three blocks are used to make up 3/4 of the gate in the . picture of the dog's yard scene. Two blocks are used as furniture in the library scene, and they also serve as crates in the storage room scene. These blocks are put in low-numbered sprites so ve can hide things behind them. In the guard house scene, for example, the woman is hidden in the bottom of the guard house until she appears.

The next two sprites (lines 9910-9914) are empty squares that can also be used for different scenes. For ex-<br>ample, as the top of the guard house and as crates in the<br>storage room.

Lines 9916-9917 are the top of a bookcase that is set on top of one of the solid blocks to make a bookcase in the library.

Lines 9919-9920 are a round bush that can also be used as the top of a tree. 9922-9923 are a leafy bush that can also be the top of a tree. 9925-9926 is a tree trunk. Of course, these three sprites can be used in different combinations with each other and in different colors to create different species of trees.

9928-9929 is the "broken part" of the gate lthe lover left corner) in the dog yard scene. 9931-9932 are the book and letter on the shelf in the library. 9934-9935 make up the main body of the car in the garage; 9937-9938 make up these two sprites always are placed in the same location.

9940-9941 is sprite #13 (remember to start counting with 01, which is the woman's hair. 9943-9944 make up her face and shoulders.

9946-9947 are the man's hair and shirt, and 9949-9950 are his face. Note that these "face/hair" sprites could be used to make several different characters in different scenes by changing the color of hair and skin.

9952-9953 is one picture of a dog, and 9955-9956 ls the same dog with his legs and mouth in a different position. By switching between these two sprites and moving horizontally, you can animate the dog to be walking and biting.

9958-9959 are the bomb in Bomb Squad.

As we noted in the section on initializing, all of these numbers must be POKEd into memory in exactly this or-<br>der, starting at memory location 28850.

### Sprite attributes

The control of each sprite depends on 4 numbers--the attributes of the sprite. Thus, for our 20 sprites, we will need 80 attributes. The first two numbers determine the location of the sprite on the screen; they are the coordinates of the upper left corner of the sprite. The first number is the vertical coordinate, and the second is the horizontal coordinate. (Note that this is opposite of using coordinates with HPLOT, where the first number is the horizontal coordinate.) The attributes of the 20 sprites in Bomb Game are in the data lines 8600-8625. Notice that in each group of 4 numbers, the first two numbers are 200. This means that when the game is initialized, each sprite is at location 200 (vertical) and 200 (horizontal). This is below the visible part of the screen, so the sprites are hidden, waiting to be

used.<br>The third attribute is the sprite number. If you are using 8x8 sprites, this number will simply be 0, 1, 2, or whatever the actual number of the sprite is. However, if you are using 16x16 sprites (as we are), the actual number<br>you must use is the sprite number multiplied by 4. The reason for this is that ADAM uses this number to know where to look for the correct sprite data in the data table for determining shapes. The 8x8 sprites each use 8 bytes for data, but the 16x16 sprites use 32 bytes each. Thus, in the data statements in lines 8600-8625, the "sprite number attribute" of the first sprite is zero (sprite #0 times 4). The second sprite in the list is sprite  $\sharp 1$ , so the "sprite number attribute" must be 4. The next "sprite number attribute" is 12 etc.

The last attribute determines the color of the sprite. Unfortunately, the colors do not correspond directly to the color-numbers used in BASIC.

# Sprite Color Attribute Table

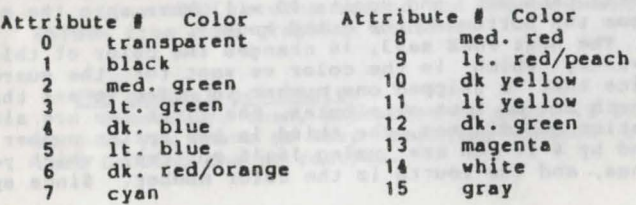

Notice in the program that line 8630 sets the variable sa. (for sprite attributes) to 29500, and then the sprite attributes are POKEd into memory starting at this location. We now have our "sprite attribute table" in place. Remember<br>also that lines 8630-8660 are set up so that in the program we can use GOSUB 8630 to set all the sprite attributes to their initial state-with all of them hidden off the screen. The main way we do this is in line  $280$ --in the input section of the program. This line restores the screen to text, so<br>if there is a picture there it will be erased. Just before<br>it does this, it reinitializes all the sprite attributes and hides the sprites off the screen. If we did not do this,<br>the next time we draw a scene, the old sprites would be vis-

ible for an instant before we draw the new scene.<br>You will also notice that line 280 includes CALL sr.<br>This means to call the "sprite routine", which we will dis-<br>cuss in a moment.

Placing the sprites in a scene.<br>We are finally ready to put sprites in our picture. We can now return to line 6250 in the "framework program". Up to this point, we had used HPLOT to outline our picture.<br>Line 6250 is going to POKE new numbers into the "sprite attribute table" at memory location 29500; then we will call the "sprite routine" subroutine, which will move the sprites around and change their colors, depending on the numbers in the "sprite attribute table".

The address of the "sprite attribute table" is given to variable sa (for sprite attribute). Thus, in line 6250, we see the command

POKE sa,95: poke sa+1, 160

Let's understand these two POKEs before looking at the rest of this line. POKE sa,95 puts the number 95 into the<br>first location in the sprite attribute table. This will first location in the sprite attribute table. then become the vertical coordinate of the first sprite.  $POKE$  sa+1, 160 changes the second number in the table, which is the horizontal coordinate of the first sprite (re-<br>member that the first sprite is #0). (Later, in line 6270, we will CALL sr, and sprite #0 will move onto the screen to become the bottom of the guard house).

The next POKE sa•3, 14 changes the color of this sprite to vhite, vhich is the color ve vant for the guard house Notice that ve skipped one number in order to set the color: ln each set of four attributes, the first tvo are always the location coordinates, the third is the sprite number (multi-<br>plied by 4 if you are using 16x16 sprites) which you never change, and the fourth is the color number. Since sprite #0 is used for many different purposes, we will have to change its color each time, depending on what it is supposed to be in the picture.

The next POKE sa+16, 79 and POKE sa+17, 160 sets new coordinates for sprite  $\# 4$ . How do we know that these are the coordinates for sprite  $\#4$ ? Simply by mutliplying the sprite number by 4. Then this number and the next one are the location coordinates. In this case we don't have to change the color number, because we set the color of sprite

It to white when we initialized the sprite attributes.<br>After lines 6250-6265 POKE in all the coordinates and new colors wanted, line 6270 finishes the picture by CALL sr, the sprite routine.

#### Animating the sprites

In our example scene, line 6275 checks to see if the<br>quard has been "disabled". If he has, nothing further happens (IF f(45)=1). However, if he is in his "normal" state  $(f(45)=0)$ , then we have to animate the picture, to show that something fishy is going on in the guard house. The animation shows the woman standing up to look out the window, quickly hiding and then looking out again before hiding for<br>good. Very suspicious.

Lines 6280-6295 animate the woman. Line 6280 sets up a FOR NEXT loop, so she will go through the movements twice. Then it sets up a FOR NEXT loop that will automatically change the vertical coordinates for the "hair" and "face" sprites that make up the woman. This loop goes from 95 to 79 in steps of -3.

In line 6286 we POKE sa+52, L and POKE sa+56, L :then we call the sprite routine: then we stall briefly to smooth out the movement. Thus, the first time through, L will equal 95 and both the "hair" and "face" will still be hid-<br>den. The second time through this FOR NEXT loop, L will be 3 less, that is: 92. Then the vertical coordinates ol the "hair" and "face" sprites will be 3 higher, and the woman will start to rise in the window.

As soon as the loop finishes a second one starts, with the woman hidden again, so it looks like she quickly ducked down.

Line 6283 is simply included to put in a delay when she

is hidden.<br>Line 6295 returns her to the hidden position before the RETURN from this graphics routine .

The general principle.<br>Bascially, then, animation is easy; it is just tedious,<br>because you have to keep changing various coordinates and then CALLing the sr routine.

# Assembly language listing for sprite control

We have mede frequent reference to the "sprite routine" which uses the sprite attributes to move around the sprites. We will describe this routine in some detail. Those of you familiar with assembly language should end up with an intimate knowledge of sprite control. But even if you don't knov assembly language, we will try to explain things so you can use sprites more flexibly.

The sprite routine consists of the numbers in the data statements in lines 10010 and 10020. Lines 10030-10050 POKE these numbers into memory starting at memory location 29600. This is why the variable sr equals 29600; whenever we CALL sr, this routine is called. We will give you an assembly language listing of the program with extensive comments.

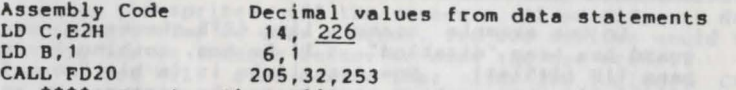

\*\*\*\*comment: these lines set the magnification and size of the sprites. The critical velue is the underlined one--in this case 226 will make the sprites 16x16 with no magnifica-<br>tion. Changing this number to 227 will give 16x16 with double magnification. 224 gives 8x8 with no magnification. 225 gives  $8x8$  with double magnification.<br>LD A, (FC18H) 58, 24, 252

LD A, (FC18H)<br>LD IY, 0050H 253,33, 80, 00

\*\*\*\*comment: this sets the number of entries to be used. In our examples, we heve 20 sprites of 16x16, so we have to use the number 80 in the underlined value here--that is, the number of sprites multiplied by 4. If one were using 20 8x8 sprites, this number would simply be 20.<br>LD HL, 70B2H 33.17B.112 33,178,112

\*\*\*\*comment: load HL with the address of the sprite dete (28850 decimal). You will really need to understand assembly language to change this address, so you may just want to use it as in the sample program.<br> $LD$  DE,0000H 17,00,00

\*\*\*\*comment: which entry should the routine start writing to? We find it very confusing to try to change this value, so we always start with entry #0 and rewrite all of the sprites every time, rather then trying to pick out just a few to rewrite. The process is so fast that it makes no practical difference to start at entry  $#0$  each time. We re-<br>commend leaving this value alone.<br>CALL FD2CH 2CH 205 44 253 commend leaving this value alone.<br>CALL FD2CH 205,44,253

\*\*\*\*comment: write these entries into VRAM (video RAM)<br>LD A,(FC17H) 58,23,252

\*\*\*\*comment: set up table#0--the entry point for attribute setting.<br>LD IY, 0014H

 $253,33, 20, 0$ 

\*\*\*\*comment: enter the number of sprites being used. Obviously the underlined number in this line would be changed to change the number of sprites.<br>LD DE.0000H 17.00.00 LD DE,0000H

\*\*\*\*comment: entry to write to again<br>.733CH 33.60.115

LD HL, 733CH

\*\*\*\*comment: location address of the sprite attributes data (29500 decimal)<br>CALL FD2CH 205.44.253

CALL FD2CH

\*\*\*\*comment: write attributes table to VRAM RET 201

In the data statements in the framework program, the last number is 256, but this is not part of the sprite routine. It is just there to signal the end of the data.

This should give you the information you need to add dramatic graphics to all of your programs.

### Problems with **BASIC**

We need to warn you about two problems with smartBASIC. The first one seems to be a bug that appears with large programs that push the limits of memory--which your program probably will do. In the program, the string variable m\$ is used to give feedback to the player. Occasionally, the first several letters of m\$ will be skipped and random letters added on to the end. We can find no way around this, and just warn the player to simply try the command again.

The second problem can be a real nuisance. For reasons we will never understand, each time a program is LOADed from tape or disk, BASIC adds a space immediately after each DATA statement and each REH statement. If you then make changes to the program and SAVE the modified version--as you often will when you develop a program- -the extra spaces are also SAVEd. The next time you LOAD the program, another space will be added. In a program with many DATA statements, several SAVEs and LOADs can waste a lot of memory, and adventure games usually have little memory to spare. We find it necessary, every now and then, to list each DATA line and edit it. To do this, move the cursor under the line number, erase the "DATA" with the space bar, move the cursor along until it is five spaces from the actual data, and type in a new DATA command .

Another problem is not a shortcoming of BASIC, but it can be the source of a hard-to-find bug. At the end of line 160 we add one space to  $q\$ , which is the player's input. We put the space at the end of q\$ because later the parser won't be able to tell the difference between "book" and "bookcase". In the vocabulary, book is listed with a space at each end:

" book ". Now it won't be confused with codebook or bookcase, as long as there is a space at the end of the player's input like "read book ". However, now ve have a problem to watch for in line 2470, where ve want to know if the player said "take pictures". We must say

if qS="take pictures " then mS="using what?"<br>being careful to include the space at the end of "take pictures", because qS will have a space there and BASIC is very fussy. When you ask if q\$ equals something, it must be exactly like qs.

(test Homes I anto membry aterting of the part in the later of

wells and certain into a side women a marketing purpose the distinguist sever

verballer from a production from exception and a set the second state of the control of the control of the control of the control of the control of the control of the control of the control of the control of the control of the boats with a subsequence of the statement of and constructed about management with a the world attack and the system of the company of the company of the system of the second attack to the second second second attack to the second second second second attack to the second second second second second second

dies on mits. And I Chamatanth By the Anni all - die affecter public synes at a 4 firm Whose changes in the state of the state of the state of the state of the state of the state of the state of the state of the state of the state of the state of the state of the state of the state of the state of the s about a differentiated most literature and a series of the

was . Incomedate and . yass differentiated a at . While ad life .

#### BOMB SOUAD

In this game, you have been appointed to find and defuse three bombs that have been placed in the embassy of tiny Lunaria, the only country with large known reserves of kryptonite. As with most adventure games, you will be entering two word English commands to find your way around the embassy, to gather whatever supplies you might need, and to deal with any situation a good intelligence/explosives ex-<br>pert might meet.

You can move around any of the four directions, N, S, W, or E-- if there is a visible exit available. You can do this either by typing In a command like "go south" or "walk east" or, to save time and typing, you can simply enter one of the letters N, S, W, or E. These one-letter commands must be In upper case letters.

The computer will describe your location and what you can see at each turn. You might try to accumulate objects for later use, but there is a limit to what you can carry. If you leave something in a room, it will be there waiting for you when you return.

If you try to do something, and the computer tells you that you can't do that, try a synonym. Remember that each command you enter should include exactly two words--a verb and a noun (with the exception of the one-word direction commands or "save", "load", "help", or "carrying?". I

some time pressure. If you don't find the bombs fast enough, they will start exploding one by one. Even if this happens, though, remember what you learned from your experi-<br>ences, so next time you will have a better chance of finding all three bombs.

As a general strategy, it is essential to draw a map of your searches as you go.

Saving and loading.

If you are in the middle of a game and have to stop, you can enter the one word "SAVE" (be sure there is a tape or disk in place) and your current position will be SAVEd as a file named "bombgame". When you want to resume the game, LOAD the program as usual, RUN it, and then word command "load". This way, you don't have to start over from the beginning of the game.

You may also want to SAVE the game occasionally as you play, so if you get killed or get into a hopeless situation, you won't have to start over.

 $A$  bug in BASIC.<br>Occasionally, you might read a sentence with part of the front cut off and gibberish at the end. This seems to be a string handling bug in BASIC. Just try your command again if you can't figure out what the feedback sentence means.

#### Graphics clues.

Some of the scenes are presented graphically, so be sure you study the scene and the action in the scene to help you figure out the best course of action.

# Getting help in the game.

If you need to know what you are carrying, simply enter the word "carrying?", and the program will list your posses-<br>sions. Although it is considered bad form, you can even ask<br>for a list of the words that the game understands by enterfor a list of the words that the game understands by enter-<br>ing the one-word command "help". It's bad form because it makes the game too much easier, but if you really need to, far be it from us to make you feel guilty--just because you far be it from us to make you feel quilty--just because you<br>lack character.

# $A$  deadly warning.

It is possible to survive some of the explosions if you don't find certain bombs in time--but it is also possible<br>that you might be in the same room at the very moment one goes off. In that unlkely event, there is nothing to be done but start the game again.

the income bead that persons

A has in Nacis.<br>The frame was in the company when the company will make of<br>the frame was not in and planning was in the company will are<br>not in a significant the company was in the company of the company of<br>agency of the c